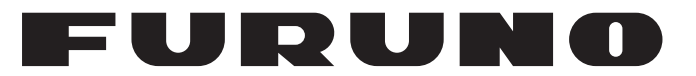

# **OPERATOR'S MANUAL**

## VOYAGE DATA RECORDER SIMPLIFED VOYAGE DATA RECORDER

# **MODEL**

**VR-3000 VR-3000S**

**PEURUNO ELECTRIC CO., LTD.** 

www.furuno.co.jp

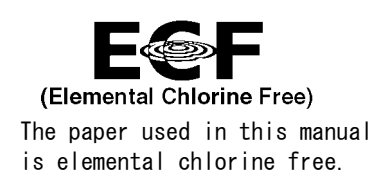

### **FURUNO ELECTRIC CO., LTD.**

9-52 Ashihara-cho, Nishinomiya, 662-8580, JAPAN

Telephone :  $+81-(0)798-65-2111$ Fax :  $+81-(0)798-65-4200$ 

A : APR 2006

Pub. No. OME-44370-G1

 $(TATA)$  VR-3000/3000S

・FURUNO Authorized Distributor/Dealer

G1 : NOV . 24, 2010

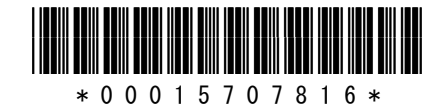

# **IMPORTANT NOTICES**

### **General**

- The operator of this equipment must read and follow the descriptions in this manual. Wrong operation or maintenance can cancel the warranty or cause injury.
- Do not copy any part of this manual without written permission from FURUNO.
- If this manual is lost or worn, contact your dealer about replacement.
- The contents of this manual and equipment specifications can change without notice.
- The example screens (or illustrations) shown in this manual can be different from the screens you see on your display. The screens you see depend on your system configuration and equipment settings.
- Save this manual for future reference.
- Any modification of the equipment (including software) by persons not authorized by FURUNO will cancel the warranty.
- All brand and product names are trademarks, registered trademarks or service marks of their respective holders.

### **How to discard this product**

Discard this product according to local regulations for the disposal of industrial waste. For disposal in the USA, see the homepage of the Electronics Industries Alliance (http://www.eiae.org/) for the correct method of disposal.

### **How to discard a used battery**

Some FURUNO products have a battery(ies). To see if your product has a battery, see the chapter on Maintenance. Follow the instructions below if a battery is used. Tape the + and terminals of battery before disposal to prevent fire, heat generation caused by short circuit.

### **In the European Union**

The crossed-out trash can symbol indicates that all types of batteries must not be discarded in standard trash, or at a trash site. Take the used batteries to a battery collection site according to your national legislation and the Batteries Directive 2006/66/EU.

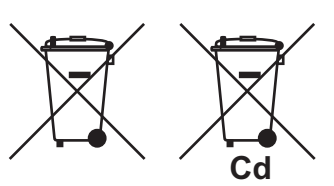

### **In the USA**

The Mobius loop symbol (three chasing arrows) indicates that Ni-Cd and lead-acid rechargeable batteries must be recycled. Take the used batteries to a battery collection site according to local laws.

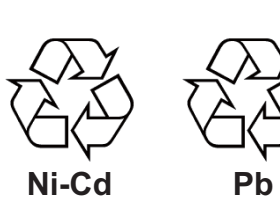

### **In the other countries**

There are no international standards for the battery recycle symbol. The number of symbols can increase when the other countries make their own recycling symbols in the future.

# **SAFETY INSTRUCTIONS**

# **WARNING**

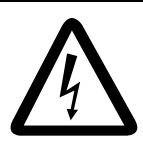

#### **ELECTRICAL SHOCK HAZARD Do not open the equipment.**

Only qualified personnel should work inside the equipment.

**Do not disassemble or modify the equipment.**

Fire, electrical shock or serious injury can result.

**Immediately turn off the power (BATTERY, DC and AC switches in that order) at the DCU and also turn off off the power at the ship's mains switchboard if water leaks into the equipment or the equipment is emitting smoke or fire.**

Continued use can cause fatal damage to the equipment.

#### **Only authorized personnel shall disassemble the DRU.**

Pressure may build up inside the unit when it is subjected to fire or is retrieved from a great depth.

**Do not allow rain or water splash to contact the equipment.**

Fire or electrical shock can result.

#### **WARNING LABELS**

Warning labels are attached to the DCU. Do not remove the labels. If the label is missing or damaged, contact a FURUNO agent or dealer about replacement.

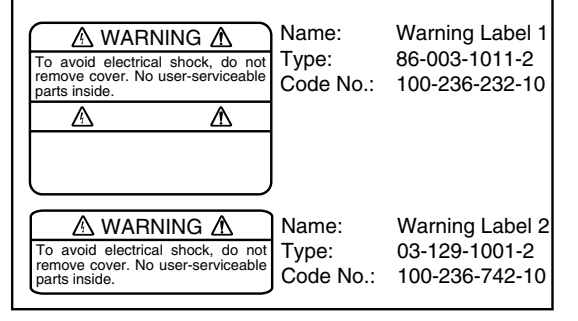

# **WARNING**

**Do not disassemble the battery.**

Battery fluid is harmful to the eyes and skin, particularly the eyes. If the fluid contacts skin or eyes, flush area with fresh water and contact a physician immediately.

**Do not dispose of the battery or acoustic beacon in fire.**

Those components may burst if disposed of in fire. Further, dispose of the battery in accordance with appropriate regulations.

**Do not touch any electricaly conductive parts.**

Touching electrically conductive parts can result in electrical shock. Use rubber gloves, etc. when conducting inspection or maintenance work.

**Do not short battery terminals.**

Short can lead to bursting or fire.

# **CAUTION**

**Do not:**

- **use batteries of different capacities**
- **mix old batteries with new**
- **mix batteries of different makes**

Batteries themselves may become damaged or damage to electrical parts may result.

# **POWERING DATA COLLECTING UNIT**

On the power control panel in the Data Collecting Unit (DCU), confirm that the status display shows "- - -" and the NORMAL LED is lit after the power has been on for two minutes. If not, see Chapter 3.

### **Procedure for turning on power**

- 1. Turn the AC breaker switch on.
- 2. Turn the DC breaker switch on if DC power is connected.
- 3. Turn the BATTERY BACKUP breaker switch on.

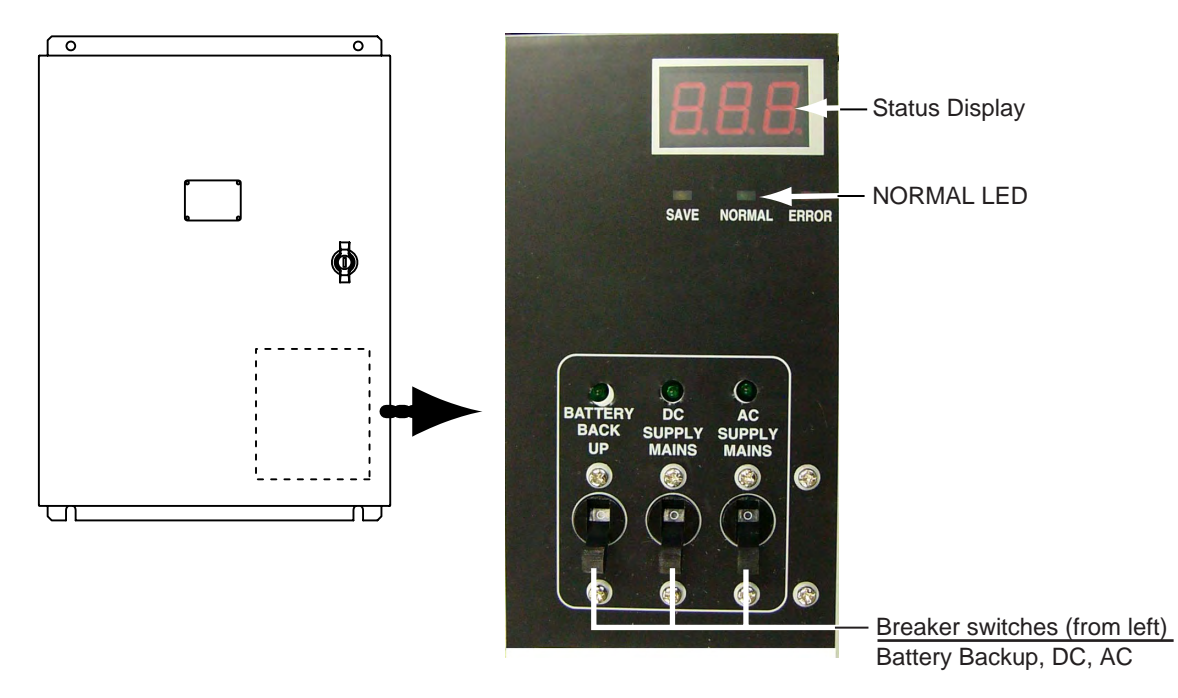

*Power control panel/status display inside the DCU* 

### **Error indication on Remote Alarm Panel (RAP)**

If the ERROR LED (red) lights on the RAP, check the error number on its status display and refer to the error code tables in Chapter 3.

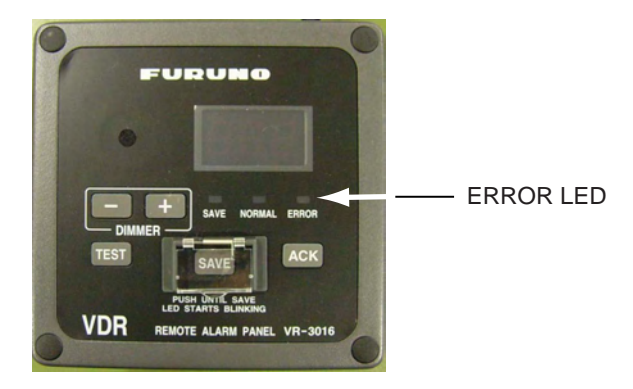

*Remote Alarm Panel* 

# **IF AN INCIDENT OCCURS**

Press the **SAVE** button on the Remote Alarm Panel. Bring the HDD with you after an incident occurs, if possible.

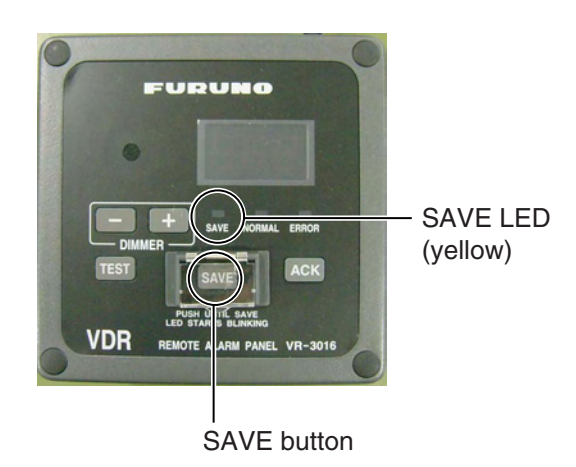

- The SAVE LED (yellow) starts flashing and shortly thereafter lights. Then, recording to the current memory area in the backup HDD in the Data Collecting Unit is stopped and recording to another memory area starts. The memory in the backup HDD is divided into four areas. If you press the **SAVE** button on the RAP, one recording area stops recording. If you press the **SAVE** button four times, all four areas stop recording. If you pressed the **SAVE** button, consult a FURUNO dealer to restore the HDD after an investigation of the incident is completed by the authorities.
- Recording at the Data Recording Unit continues.

# **TABLE OF CONTENTS**

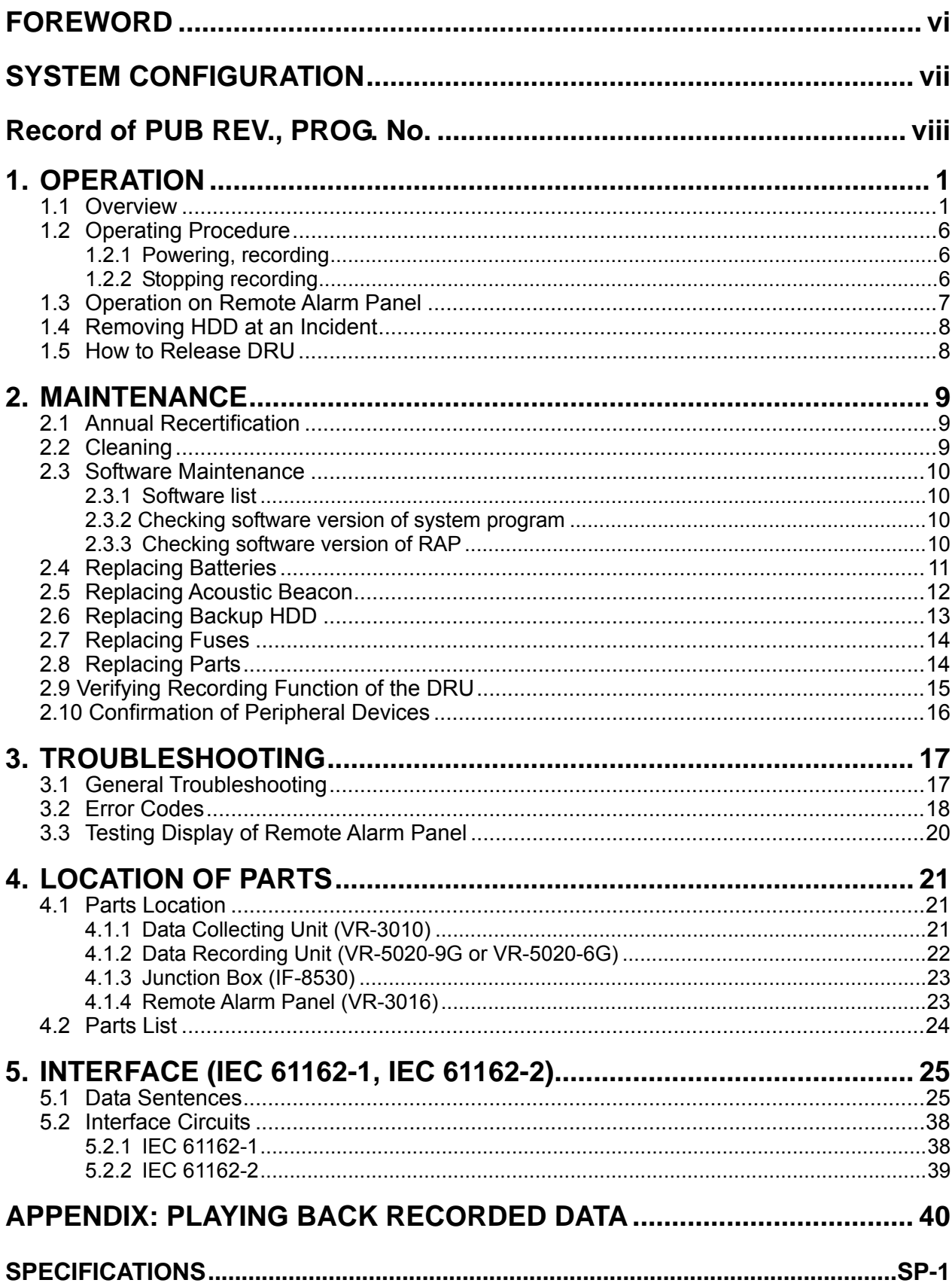

# **FOREWORD**

## **A Word to the Owner of the VR-3000, VR-3000S**

Thank you for purchasing the FURUNO Voyage Data Recorder (VDR) VR-3000, Simplified Voyage Data Recorder (S-VDR) VR-3000S. We are confident you will discover why FURUNO has become synonymous with quality and reliability.

# **What is a VDR, S-VDR?**

A VDR records various data and events encountered aboard ship. The purpose of the VDR is to help investigators locate the causes of marine incidents. There is no principle difference between a VDR and an S-VDR. The difference is the amount of information required to be recorded. The VDR is required to record more data than the S-VDR. Note that this manual refers to either the VDR or S-VDR as VDR.

The revised SOLAS Chapter V requires the installation of VDRs on passenger ships of 150 GT and above on all voyages and other ships of 3000 GT and above on international voyages and for newly built ships on and after 1 July, 2002.

The basic VR-3000/VR-3000S consists of a Data Collecting Unit (DCU), a Data Recording Unit (DRU), a Remote Alarm Panel (RAP) and microphones to record bridge audio. The VR-3000 is also equipped with a Junction Box (JB), which is optional on the VR-3000S. The DCU contains the Data Processor Unit, interface modules and backup batteries. It collects data from sensors as required by the IMO and IEC standards. The DCU processes the incoming data and information in the order of occurrence while old data is overwritten with new data for storage in the DRU for a 12 h period. The batteries supply power to the DCU to record bridge audio for 2 h in case of a main ship's power failure.

The flash memory in the DRU stores the data coming from the DCU. All essential navigation and status data including bridge conversation, VHF communications, and radar images are recorded. The data can be retrieved by using playback software for investigation after an incident. The DRU components are embodied in the protective capsule. The capsule ensures survival and recovery of the recorded data after an incident. An acoustical pinger helps locate the DRU underwater.

## **Features**

- Reliable and fast data exchange between DCU and DRU via a single IEEE1394 cable.
- Easy commissioning and maintenance by PC downloading/uploading.
- 12-hour recording of normal sensor loading in standard memory.
- UTC time tagged for system synchronization and easy data retrieval.
- Choice of flash memory capacity in the Data Recording Unit.
- Backup hard disk (HDD) for storage and retrieval of data.
- Meets IMO A.861 (20), IEC 61996 and other relevant standards.

# **SYSTEM CONFIGURATION**

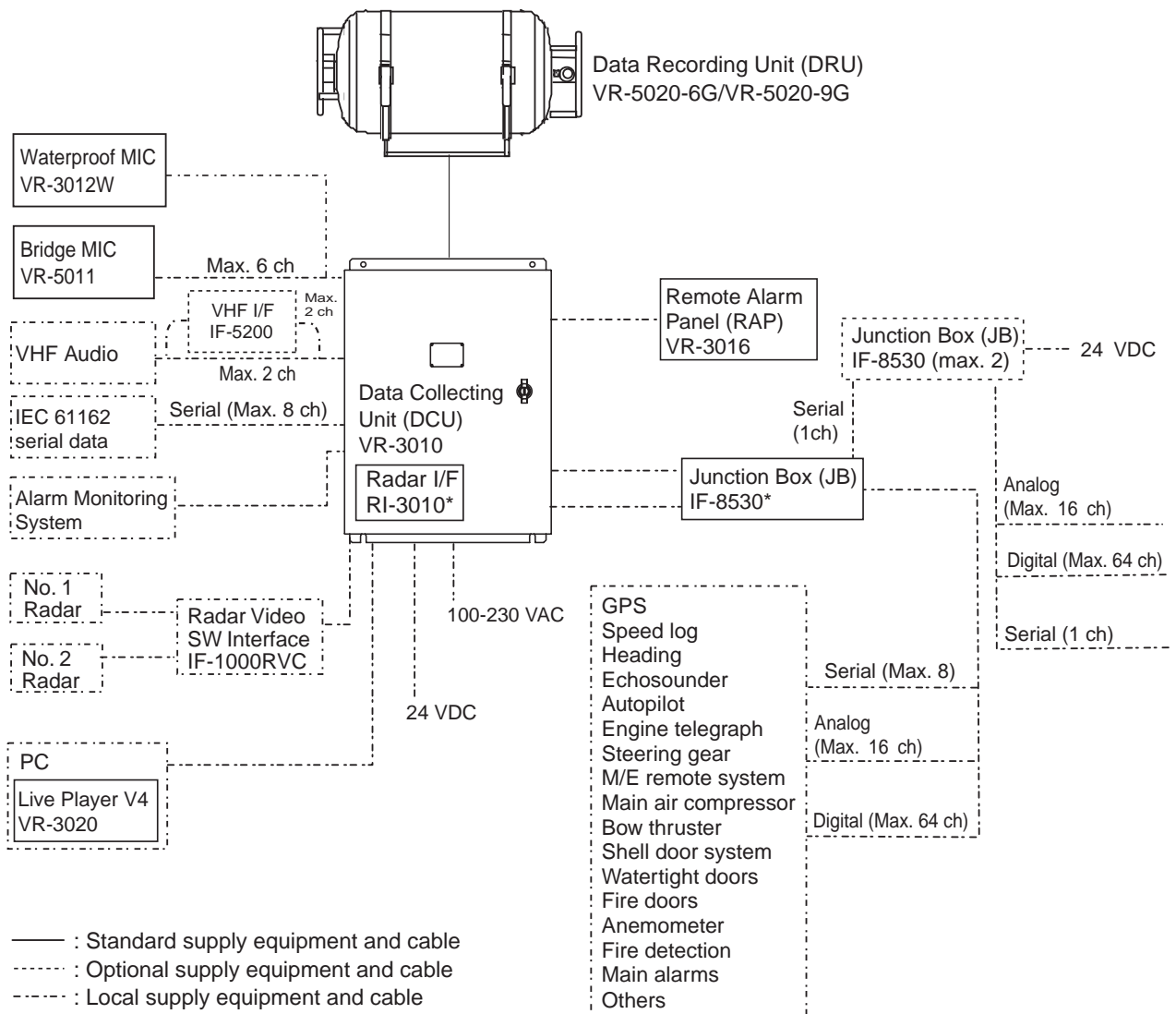

\* Optional with VR-3000S

#### **Environmental category**

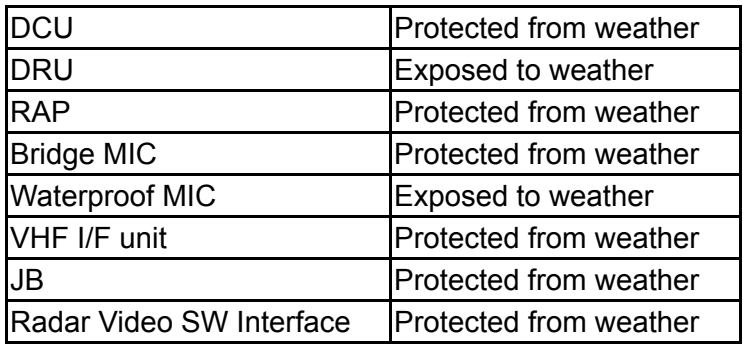

For the S-VDR, where it is impossible to obtain radar data, the AIS target data should be recorded as a source of information from other ships. (Ref. IMO Res.MSC.163(78), section 5.4.7.)

# **RECORD OF PUB REV., PROG. NO.**

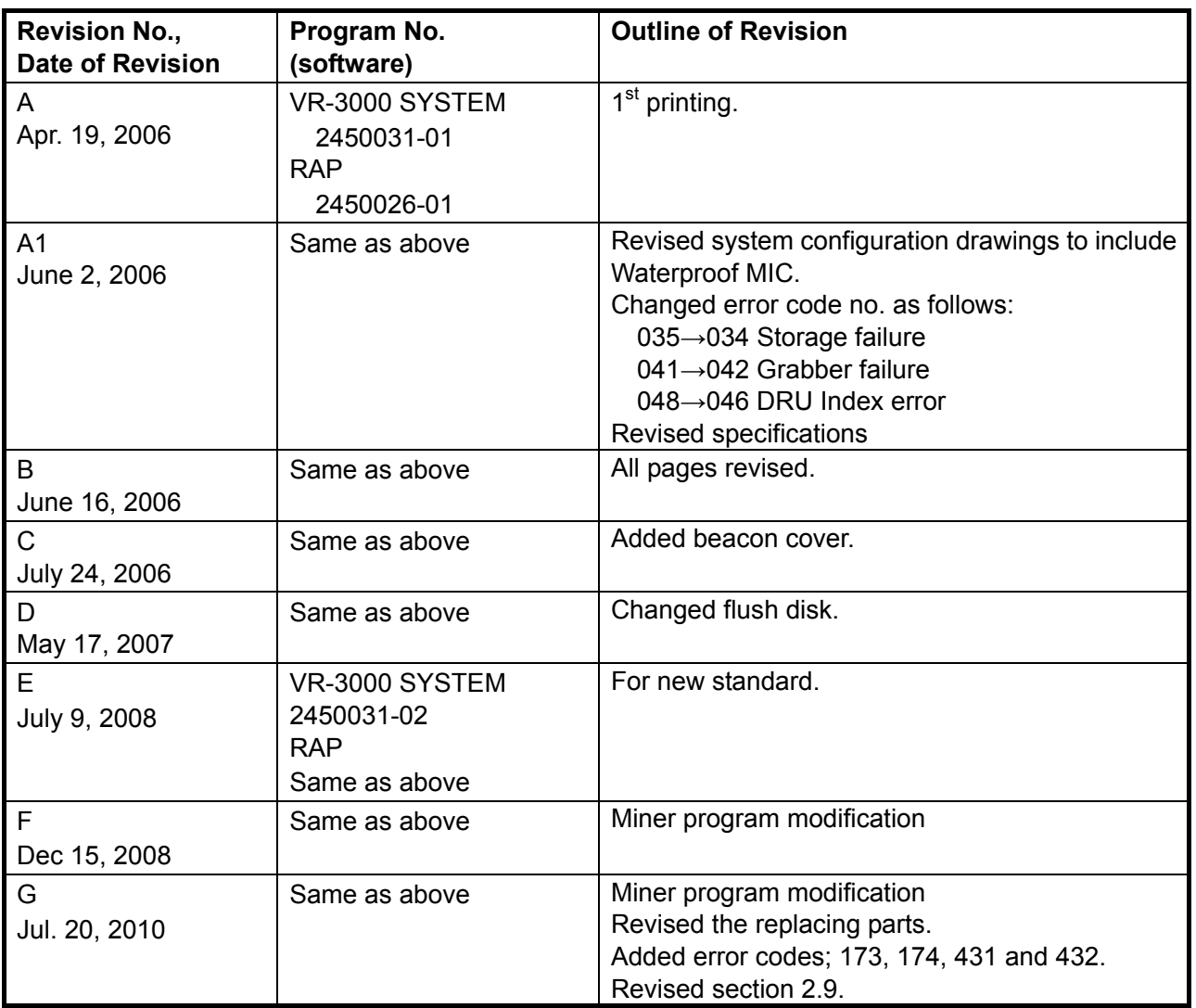

# **1. OPERATION**

## **1.1 Overview**

The VR-3000/VR-3000S consists of Data Collecting Unit (DCU), Data Recording Unit (DRU), Remote Alarm Panel (RAP), Junction Box (JB, optional supply with VR-3000S) and bridge microphone units. The VDR system continuously stores data from the past 12 hours onto the Flash Memory in the capsule, erasing the oldest data stored as new data is recorded. The data to be recorded includes the following:

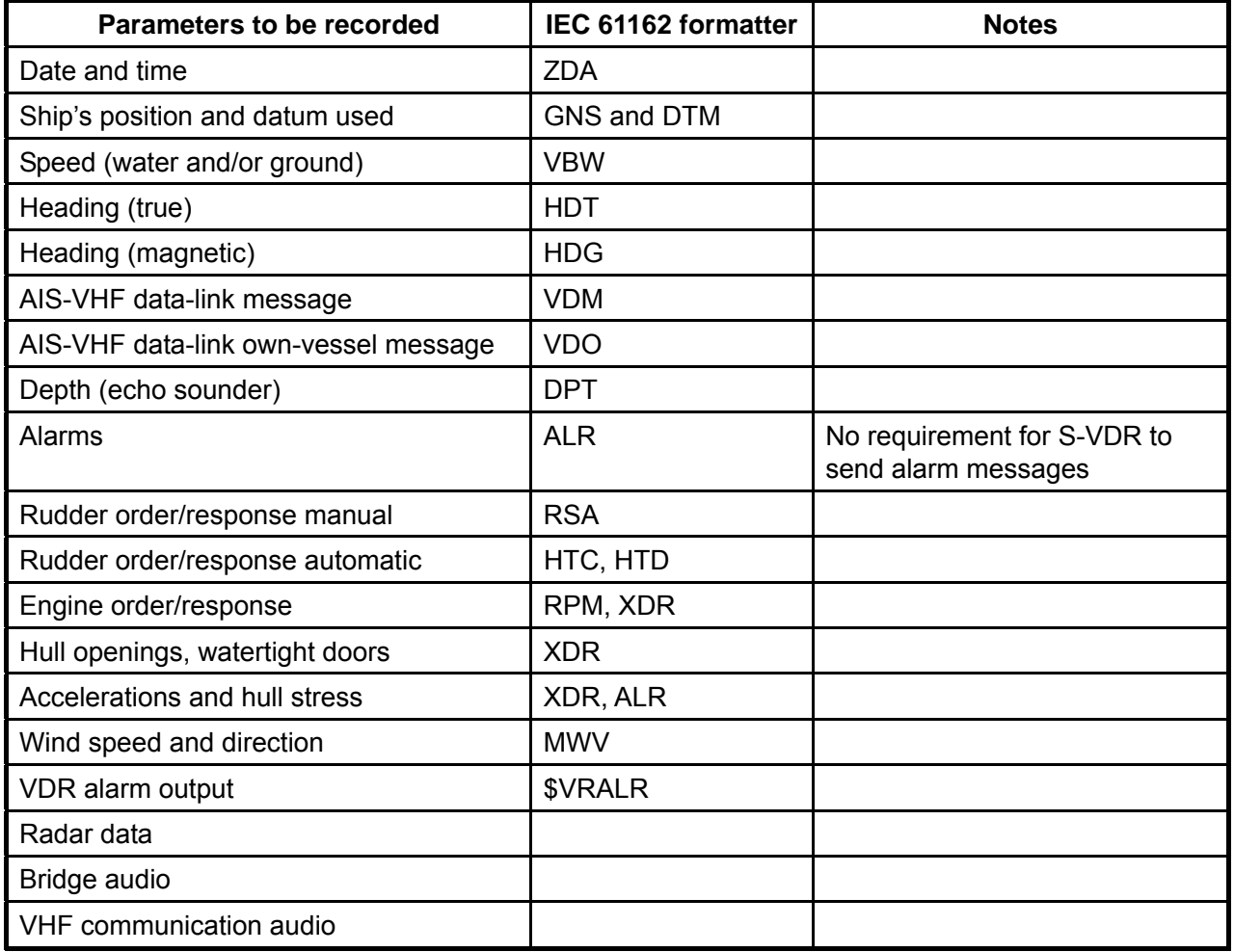

### **Power supply precaution**

If ship's mains power source (100-230 VAC) and emergency source fail, the VR-3000/VR-3000S continues to record bridge audio for 2 h from backup batteries. When using the backup batteries, suspend power to the IF-8530 Junction box..

### **Continuity of storing data**

The VDR should be provided with power to store data for 12 h on a first-in, first-out basis. Recording is terminated only under the following circumstances:

- a) During essential maintenance while the vessel is in port.
- b) When the vessel is laid-up.
- c) In case of emergency, when the backup HDD is removed.

### **Data Collecting Unit**

The DCU mainly consists of Data Processor Unit and Power Control Panel. The DCU includes two 12 V backup batteries with a lifetime of approximately four years. The DCU collects the data from various sensors and radar and records them in the DRU and backup HDD.

Recording interval of data and audio is as follows:

- Radar video signal: every 15 seconds
- Bridge and VHF audio: real time
- IEC sentences: when received
- Analog and digital data: every second

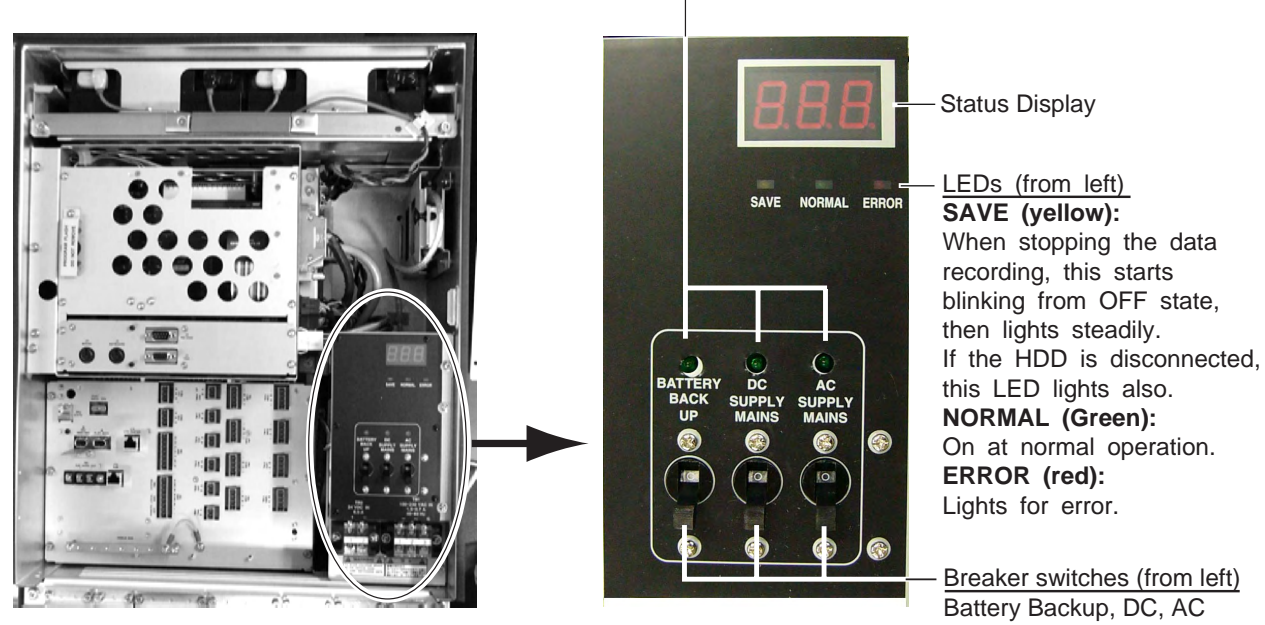

LEDs: Light (green) when respective power is applied.

### **Data Recording Unit**

The Data Recording Unit is housed in a highly visible protective capsule which can withstand a fire of 1100°C for 1 hour and deep-sea pressure of 6000 m.

The underwater acoustic beacon (pinger) on the capsule automatically transmits 10 ms pulses at 37.5 kHz for at least 30 days when it is submerged in water. The expected life of the beacon is 6 years. The DRU is connected to the Data Collecting Unit (DCU) with a non-halogen FireWire cable (IEEE1394).

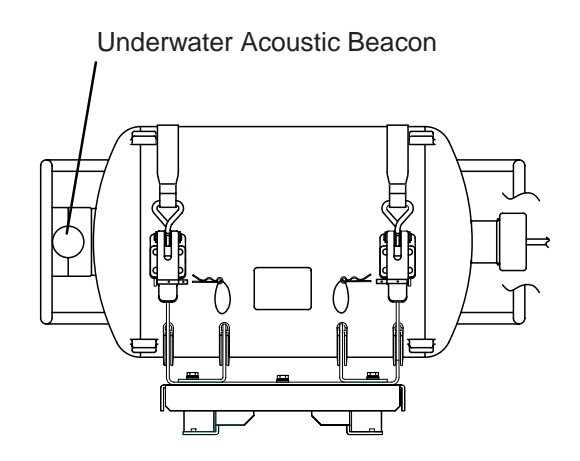

*Data Recording Unit* 

### **Integrity**

The recording integrity is ensured by continuous monitoring of power supply, record function, bit error rate, and microphone functionality. Visual alarm is generated for malfunction of any of these. Alarm status is also indicated by relay contacts.

### **Data items to be recorded**

### **Date and time**

Date and time are obtained from an external GPS navigator referenced to UTC. Time information is recorded at intervals of 1 s. Without date and time data, no data except audio signal is recorded.

### **Ship's position and datum used**

Latitude, longitude and datum are obtained from a GPS navigator, Loran-C receiver or other EPFS or INS available on standard digital interface. The source of data is identifiable on playback.

### **Speed (water and/or ground)**

Speed through the water (STW) or speed over the ground (SOG) is recorded at intervals of 1 s. The resolution is 0.1 kt. Transverse speed is also indicated when available on board.

### **Heading (true, magnetic)**

Heading is recorded at intervals of 1 s to a resolution of 0.1°. The data is labeled G (gyrocompass), GPS, GLONASS, MAG. If heading information is not available in IEC 61162 format, an appropriate interface may be necessary.

### **AIS-VHF data-link message, AIS-VHF data-link own-vessel message**

Where there is no commercial off-the-shelf interface available to obtain radar data then AIS target data shall be recorded as a source of information regarding other ships, otherwise AIS information may be recorded additionally as a beneficial secondary source of information on both other and own ship.

The VDM message (UAIS VHF Data-link) shall be recorded in such a way that all target data available from the onboard AIS are acquired. If the VDO message (UAIS VHF Data-link Own-vessel report) is recorded, this shall be additional to the recording of individual sensor data.

### **Depth (echo sounder)**

Depth under keel up to a resolution of 0.1 m as available on the ship is recorded.

### **Alarms**

The status of all IMO mandatory alarms is recorded individually with ID number and time stamp. Audible alarms from the alarm units are stored simultaneously by the bridge audio microphones.

### **Rudder order/response**

Rudder order and response angles are recorded up to a resolution of 1° as available on the ship. The rudder information is recorded. If more than one rudder is provided, the circuitry can be duplicated.

### **Engine order/response**

The DCU obtains the engine order and response from the engine telegraph or direct engine control. The signal level is normally 0-10 V. The engine parameters with shaft revolution and ahead/astern indicators are recorded to a resolution of 1 rpm.

All order and response from bow, stern, thruster, tunnel thrusters and controllable pitch propellers shall be recorded. The S-VDR shall record this data if said serial data is available.

### **Hull openings, watertight doors**

Inputs digital or RS-422 serial can be connected individually. The data is received at intervals of 1 s and stored with time stamps. Serial data sentence XDR is received at a data rate of 1,200-9,600 baud.

#### **Accelerations and hull stresses**

The DCU obtains signals from appropriate hull stress and response monitoring devices. The inputs are recorded individually and stored with time stamps. Serial data sentence XDR is received at a data rate of 1,200-9,600 baud.

### **Wind speed and direction**

The DCU obtains the signal from appropriate wind speed and direction sensor. The inputs are recorded individually and stored with time stamps. Serial data sentence XDR is received at a data rate of 1,200-9,600 baud.

### **VDR alarm output**

There is no requirement for the S-VDR to send alarm messages. If, as an option, such messages are sent then the appropriate sentence format is ALR.

### **Radar data**

Radar image including range rings, EBLs, VRMs, plotting symbols, radar maps, parts of SENC, voyage plan, and other essential navigational indications, is recorded in the DRU via the interface in the DCU which is connected to the buffered video output of the radar display unit. One complete picture frame is captured at intervals of 15 s.

The radar display complying with IEC 60936-1 should have a buffered output (VESA DMTS compatible) with resolutions between 640 x 480 and 1280 x 1024, and can be directly connected with the VDR. Scanning may be interlaced or non-interlaced.

### **Bridge audio**

Up to six microphones are supplied as standard to record conversation at conning station, radar display and chart table. If possible, the microphones should be positioned to capture the audio from the intercom, public address system, and audible alarms on the bridge. The microphones are labeled Mic1, Mic2, etc. Microphone captures conversation in the bridge, audio signals from equipment and sound from machinery. The microphone generates a test beep every 12 hours which is also recorded. The microphone picks up audio signals ranging from 150 to 6000 Hz.

### **Communications aud**i**o**

A maximum of two VHF communications are recorded for both transmitted and received audio signals. The VHF radio connections are labeled VHF1 and VHF2.

# **1.2 Operating Procedure**

The VDR comes with a key to lock the DCU to protect against any unauthorized access. The key must be kept securely after installation.

### **1.2.1 Powering, recording**

On the power control panel in the DCU, turn on the AC SUPPLY MAINS, DC SUPPLY MAINS and BATTERY BACK-UP switches in this order. Confirm that the NORMAL LED on the power control panel and RAP lights. The VDR records data automatically in the DRU and backup HDD.

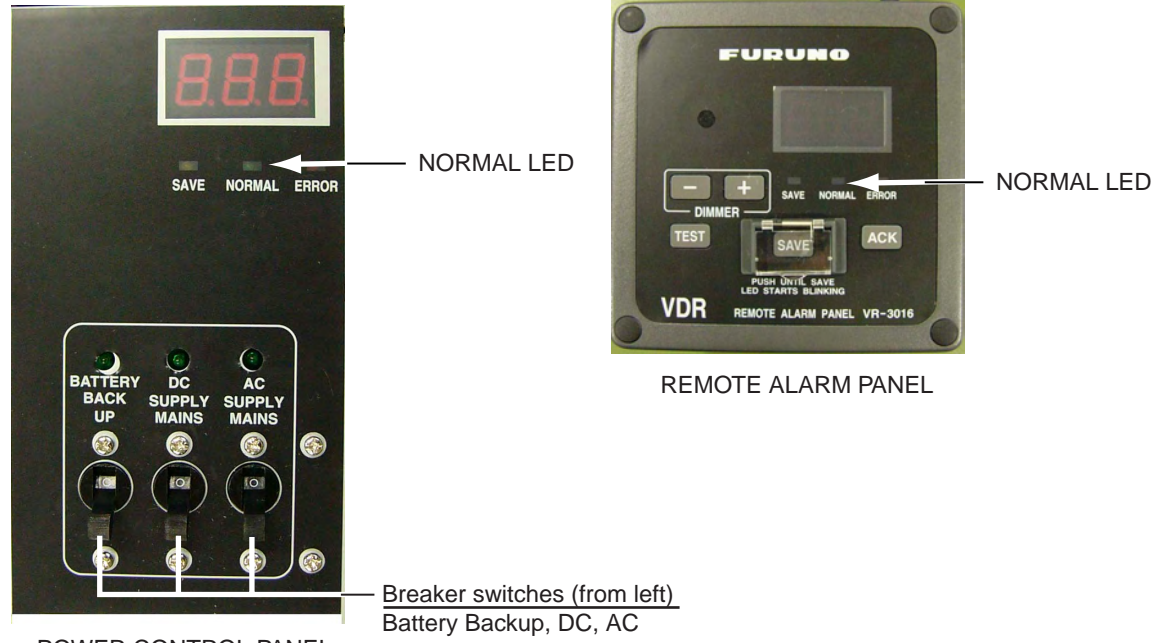

### POWER CONTROL PANEL

### **1.2.2 Stopping recording**

### **Recording is terminated only under the following conditions:**

- During essential maintenance purposes while the vessel is in port.

- When the vessel is laid-up.

To stop recording, turn off the BATTERY BACKUP, DC SUPPLY MAINS and AC SUPPLY MAINS switches in this order. *DO NOT turn off the system by the main breaker* while the BATTERY BACKUP switch is on. If this is done, the system operates on the batteries. The system stops after running on batteries after 2 hours.

## **1.3 Operation on Remote Alarm Panel**

No power switch is provided on the Remote Alarm Panel; it is turned on and off by the power switch on the DCU. When the ERROR LED (red) on the Remote Alarm Panel is on, identify the error by checking code number in the error code tables in Chapter 3. The buttons on the Remote Alarm Panel work as described in the figure below.

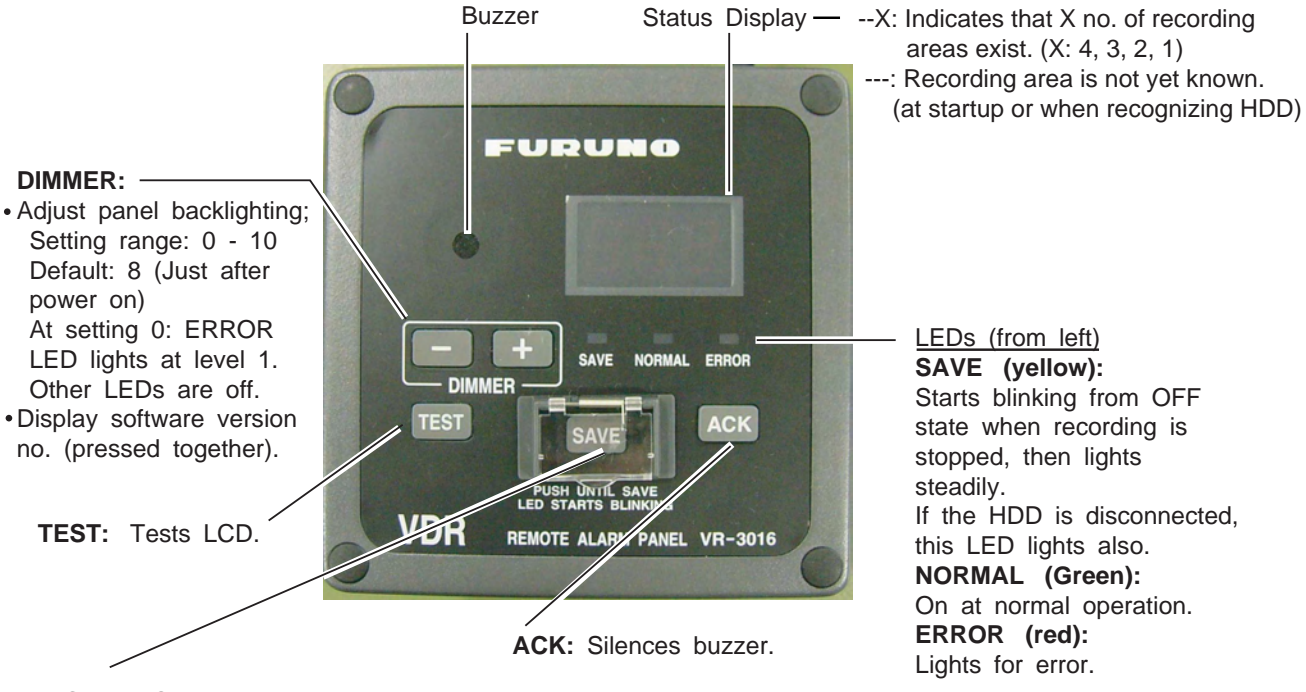

**SAVE:** Stops recording onto current memory area in the backup HDD and starts recording onto another menory area.

**Note:** The buzzer sounds every time the radar connected to the VDR is turned off. Press the **ACK** button to silence the alarm.

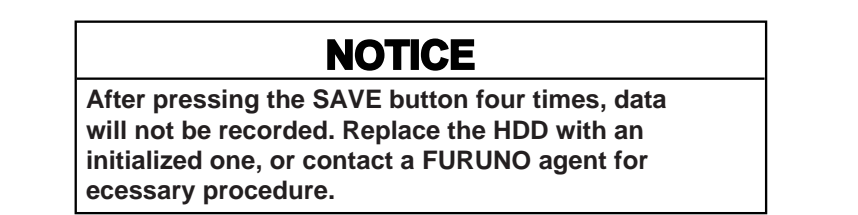

### **SAVE button**

If you press the **SAVE** button, the current memory area in the backup HDD stops recording and another area starts recording. If an incident occurs, press this button immediately. If another incident occurs, press the button again. The memory in the backup HDD is divided into four areas. When you press the **SAVE** button, the number of recording area in the HDD is reduced by one. After saving is completed, the buzzer sounds intermittently for 10 seconds. However, if an alarm is violated during the saving, the alarm buzzer has priority. If you press the **SAVE** button four times, all four areas stop recording. To remove the HDD, see paragraph 1.4.

If you pressed the **SAVE** button during an incident, consult a FURUNO dealer to restore the HDD after the authorities complete an investigation of the incident.

# **1.4 Removing HDD at an Incident**

VDR information is copied automatically into the backup hard disk drive (HDD) for more than 12 hours (max. 13 hours) and is then automatically written over with new data. Bring the HDD with you after an incident if possible. *Press the SAVE button only when an incident occurs. To replace the HDD under other circumstances, see section 2.6.*

To remove the HDD, do the following:

- 1. Press the **SAVE** button (long press) on the RAP (Remote Alarm Panel). The yellow LED starts blinking, showing that recording is being terminated.
- 2. Wait until the LED lights steadily. If the LED does not light, press the SAVE button consecutively until the LED lights.

**Note:** Turning off the power is not required at an incident. However, to replace the HDD, turn off the power after the step 2.

- 3. Pull the knob on the HDD holder to open the holder.
- 4. Disconnect the IEEE1394 cable.
- 5. Remove the HDD.

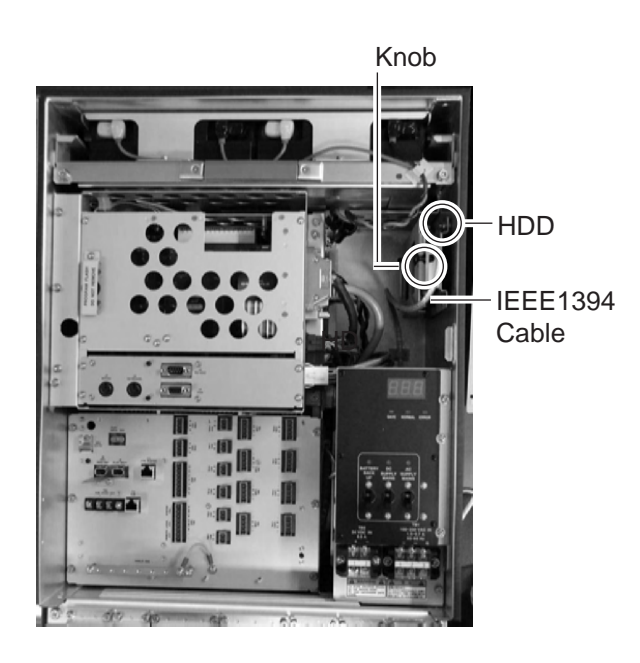

*DCU, showing location of HDD* 

## **1.5 How to Release DRU**

To remove the DRU from the bracket (cradle) do the following:

- 1. Loosen the hand-tightened cap.
- 2. Pull the DRU cable straight out. (The cable may be cut after an incident.)
- 3. Remove two snap pins and then two hinge pins.
- 4. Lift the release levers.

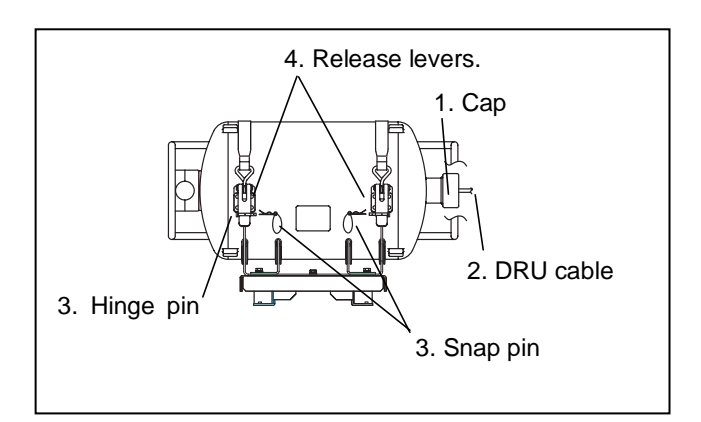

# **2. MAINTENANCE**

Periodic checks and maintenance are important for proper operation of any electronic systems. This chapter contains maintenance instructions to be followed to obtain optimum performance and the longest possible life of the equipment. Any maintenance must be executed by a suitably qualified technician.

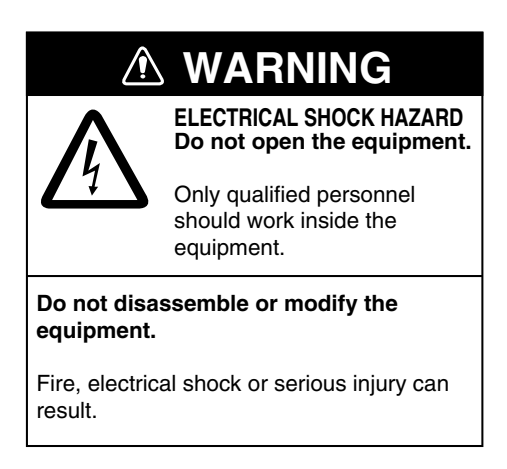

## **2.1 Annual Recertification**

The VDR must undergo an annual performance test to recertify suitability. This test is conducted by a test engineer authorized by the manufacturer and certified by a relevant ship classification society, the content and procedure of the test in accordance with the regulations of that society. For further details about the VDR performance test, contact your ship classification society.

# **2.2 Cleaning**

Dirt or dust may be removed from units with a soft cloth. Fresh water-moistened cloth may be used to remove stubborn dirt. DO NOT use any commercial cleaning agents to clean any unit. They can remove paint and markings. This is especially important with the Waterproof Microphone VR-3012W. The watertight integrity of the microphone will be compromised if any commercial cleaning agent contacts the ventilation sheet behind the MIC cover.

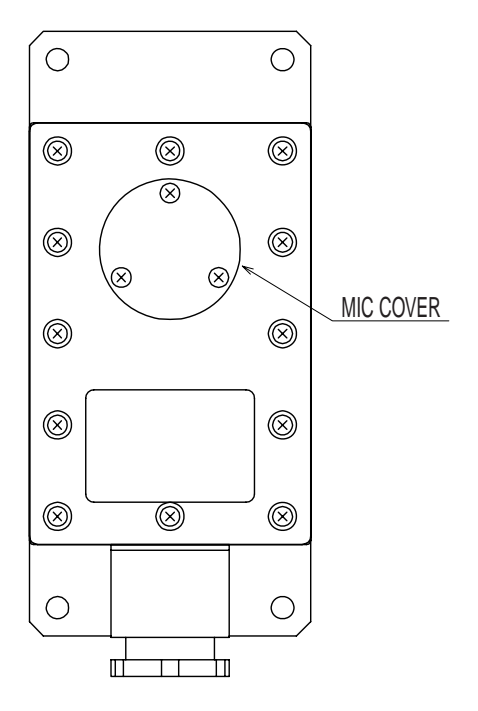

 *Waterproof microphone VR-3012W (bulkhead type)* 

## **2.3 Software Maintenance**

### **2.3.1 Software list**

The software and software version of the VR-3000/VR-3000S are as shown in the table below.

| . Software name        | <b>Software version</b> | <b>Date</b>      |
|------------------------|-------------------------|------------------|
| VR-3000 System Program | 2450031-02              | <b>July 2008</b> |
| VR-3000 RAP            | 2450026-01              | Mar 2006         |

*VR-3000/VR-3000S software list*

### **2.3.2 Checking software version of system program**

Follow the procedure below to check software version of system program.

- 1. Start up a PC that uses Windows XP or Windows 2000 OS.
- 2. Change the IP address to 10.0.0.102 and the subnet address to 255.0.0.0.
- 3. Connect the cross LAN cable (supplied) between the LAN port on the PC and J14 (Data) in the DCU of the VR-3000/VR-3000S.
- 4. Start up the VDR Maintenance Viewer from the PC.
- 5. Open the menu of this program from Maintenance/VDR Config Management. The VDR Config Management screen appears.
- 6. Click the Download button on the screen.
- 7. Click the software tab to change the screen. The program version is displayed at the right side of the VDR system program.

### **2.3.3 Checking software version of RAP**

Push and hold down the RAP's plus and minus buttons together. A three-digit number appears (for example, "101") and these digits are the version number.

# **2.4 Replacing Batteries**

Every four years, the back-up batteries (2 pcs.) in the DCU must be replaced with new ones (Type: OP24-12 Code no.: 004-385-010) by a qualified service engineer. Note that the batteries should be recycled. Contact a FURUNO dealer for further details.

Observe the following precautions with the batteries:

## **WARNING**

**Battery handing precautions**

- Do not attempt to dismantle the battery. If accidental skin/eye contact is made with the battery fluid, wash the affected area/part immediately with liberal amounts of clean fresh water and seek IMMEDIATE medical attention.
- DO NOT INCINERATE batteries as they are liable to rupture if placed into a fire. Batteries that have reached the end of their service life must be disposed of in accordance with appropriate regulations.
- Do not short battery terminals. Short can lead to bursting or fire.

**Do not: A** CAUTION

- **use batteries of different capacities**
- **mix old batteries with new**
- **mix batteries of different makes**

Batteries themselves may become damaged or damage to electrical parts may result.

- To replace the batteries, do the following:
- 1. Open the DCU door with its key.
- 2. Power off the DCU.
- 3. Unfasten J3 connector from the PDU Board (24P0083)
- 4. Unfasten two screws securing the batteries.
- 5. Disconnect four battery leads, which are covered with the "vinyl boots".
- 6. Use the handle to remove batteries from the DCU.
- 7. Replace batteries.
- 8. Lock the DCU.

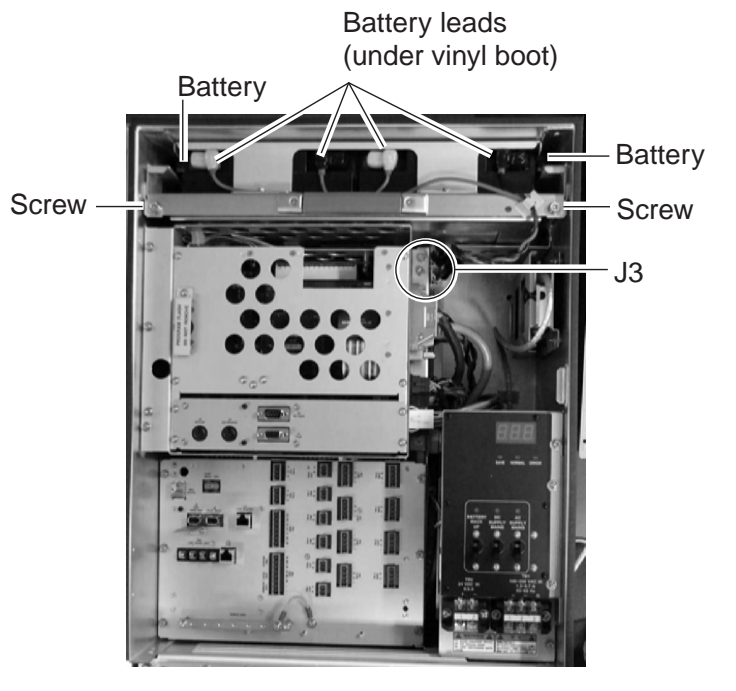

 *DCU, inside view* 

# **2.5 Replacing Acoustic Beacon**

The life of the underwater acoustic beacon is approximately 6 years. It must be replaced (Type: DK-120, Code no. 000-148-648) by a qualified service technician before validity date marked on the beacon.

- 1. Unfasten two bolts and remove the beacon cover.
- 2. Use box screwdriver (7 mm) or slotted screwdriver to unfasten four bolts and then remove the beacon.
- 3. Attach a new beacon.

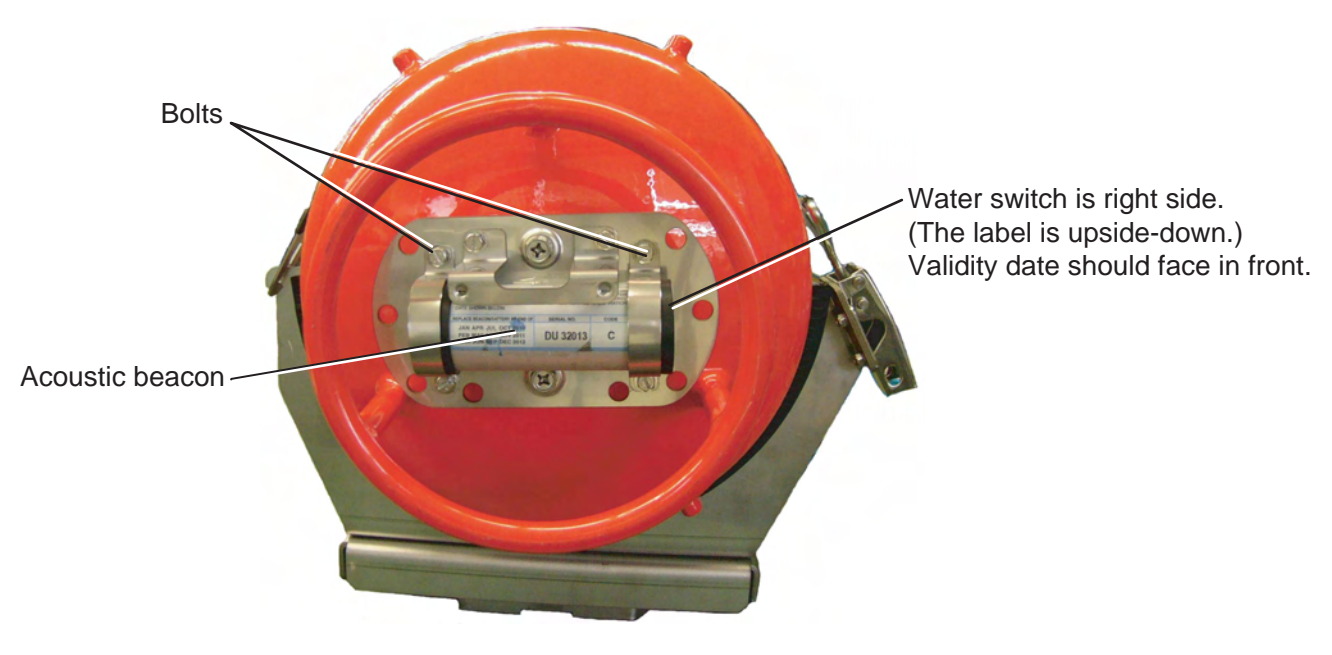

*DRU (Beacon cover removed)* 

**NOTICE:** As the acoustic beacon contains a battery, it must be disposed of in accordance with appropriate regulations.

# **2.6 Replacing Backup HDD**

On some vessels several backup HDDs (Type: VR-3011, Code No.:004-385-000, Option) are carried onboard, replacing one when it is necessary to transport it from the vessel for playback and extract.

A backup HDD may only be replaced in the follow situations:

1) When the equipment can be powered off; for example, maintenance while in port, etc. 2) An incident has occurred and the Save button on the RAP (VR-3016) was operated to stop recording.

An HDD may not be re-used for recording after the Save button has been operated four times. Contact a FURUNO dealer for further details.

A backup HDD records navigation data for more than past 12 hours (13 hours max). For longer recording, use Live Player Backup.

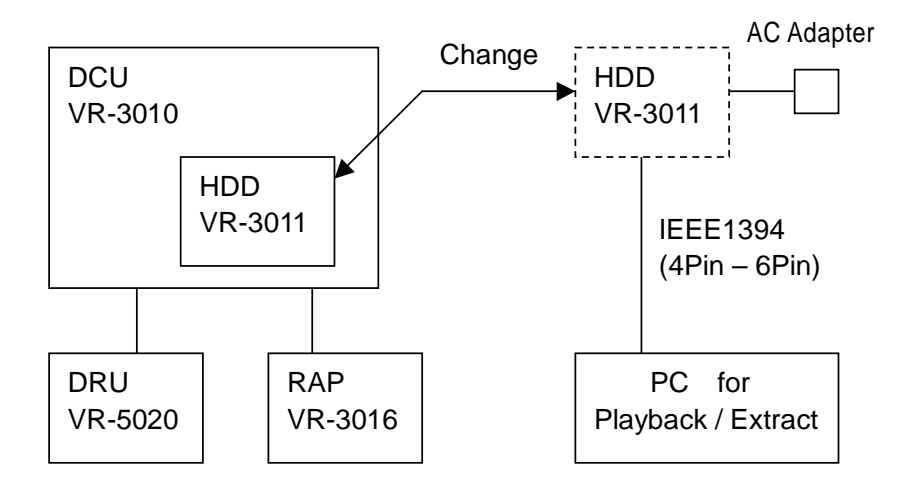

### **Replacing backup HDD**

- 1. Open the DCU with its key. Turn off the DCU.
- 2. Pull the knob on the HDD holder to open the holder.
- 3. Disconnect IEEE1394 cable from the HDD. Remove the HDD.
- 4. Set new HDD to holder.
- 5. Connect IEEE1394 cable.
- 6. Push knob on the HDD holder to close the holder. Turn on the DCU.
- 7. Confirm that HDD is operating (DCU power is ON, Save LED is OFF) with no error.
- 8. Close the DCU and lock it with its key.
- 9. Refer to the operator's manual of the Live Player

Pro for how to playback/extract recorded data from the Backup HDD.

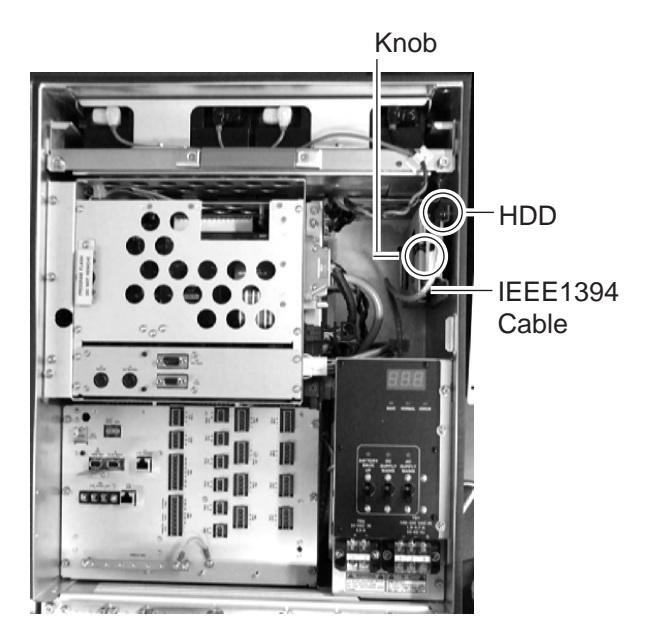

# **2.7 Replacing Fuses**

The battery cable in the DCU contains two 10A fuses in fuse holders. If a fuse blows, the BACKUP BATTERY LED may not be lighting. Find the cause before replacing a fuse. Have a serviceman replace any fuse.

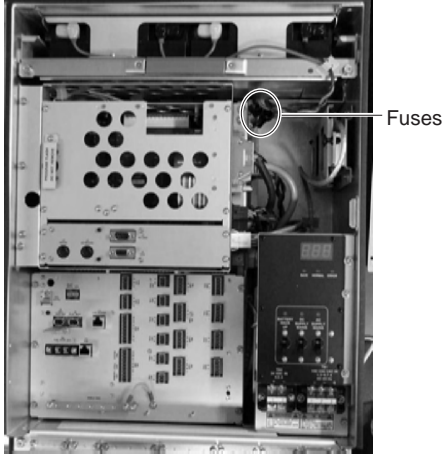

## **2.8 Replacing Parts**

### **Interval-specific parts**

The batteries in DCU and the acoustic beacon on the DRU must be replaced every 4 and 6 years respectively to comply with IMO conventions. Record the date of expiration on the card in the card holder on the door of the DCU.

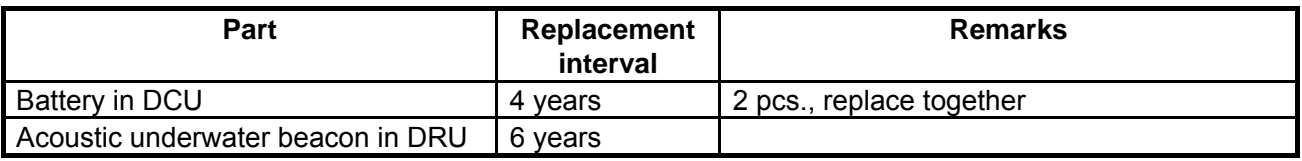

### **Consumable parts**

The parts in the table below should be replaced before the estimated lifetime shown. The period of expiration begins from the date of installation. Record the date of replacement on the card in the card holder on the door of the DCU.

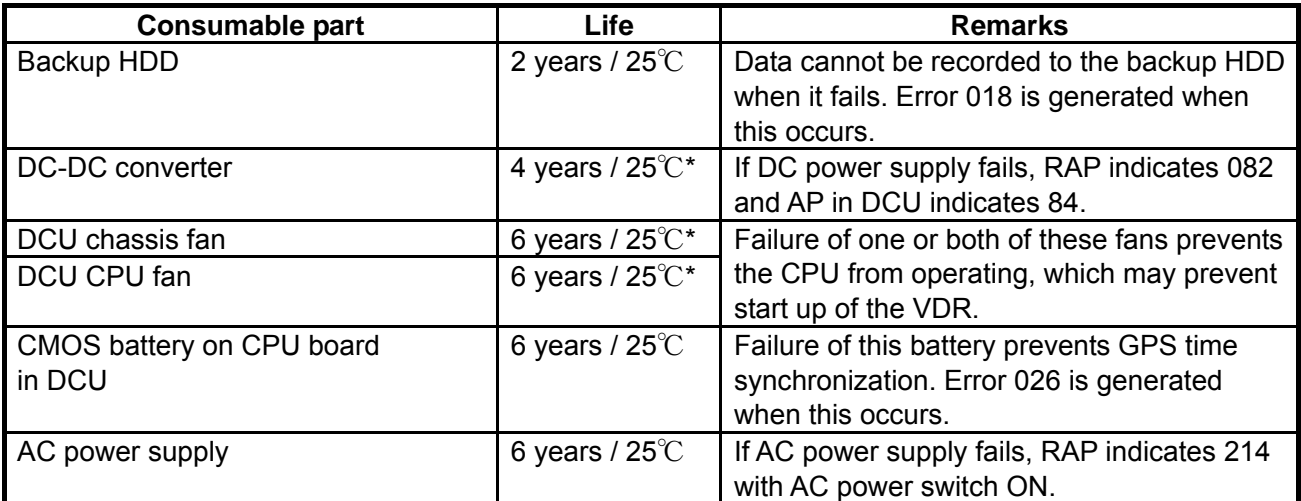

\* = Product has a 90% probability of achieving full lifespan

# **2.9 Verifying Recording Function of the DRU**

Verify the DRU's recording function at the annual inspection and when repairing or maintaining the VDR or sensors connected to the VDR. The verification requires the Live Player V4. Refer to its Operator's Manual for the operating procedure. Note that data cannot be extracted during recording.

- 1 Set the Playback/CPU switch in the DCU to the Playback position.
- 2. Wait about 10 minutes and verify that Alarm 174 occurs.
- 3 Connect the PC to DCU as shown in the Figure below.

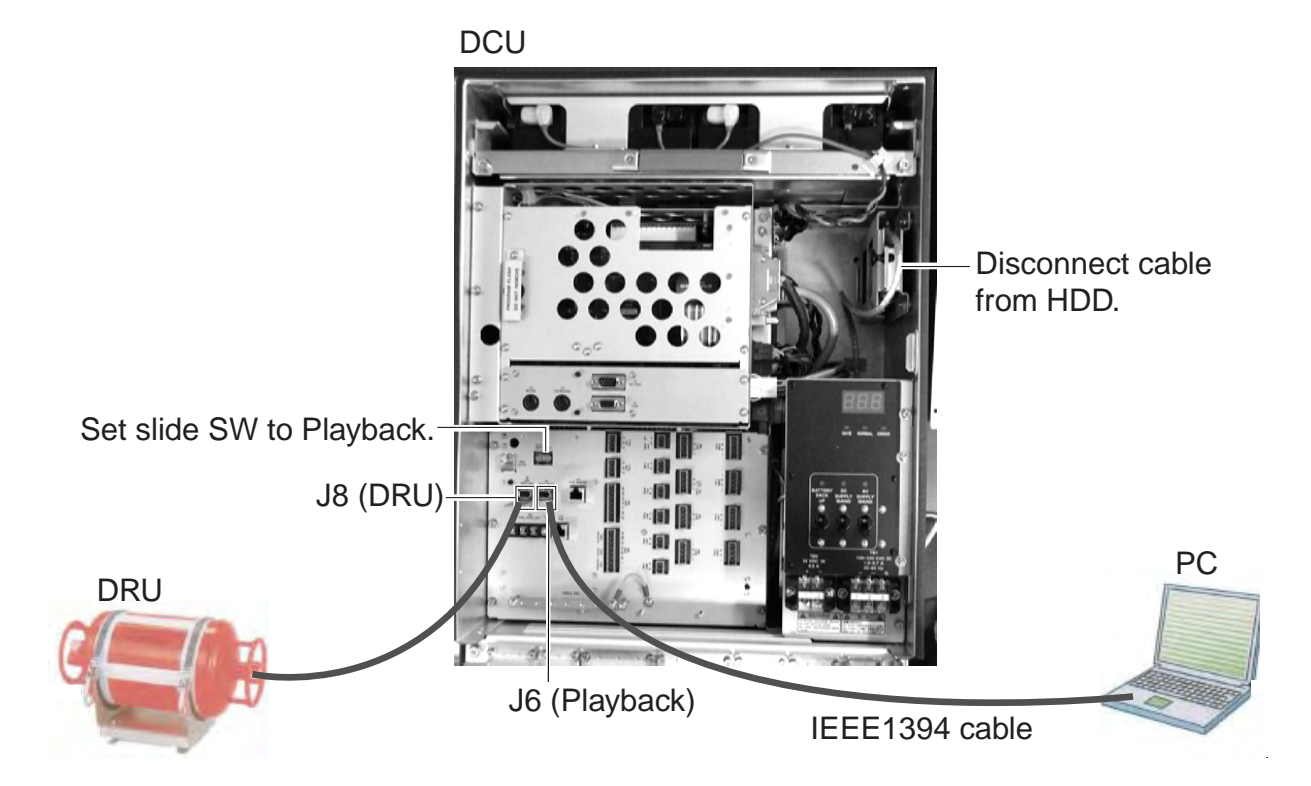

- 4 Disconnect the cable attached to the Backup HDD.
- 5.Start the **Live Player V4** on the PC.
- 6 Open the **Tool** menu and select **Source Select**. Select **DRU** from the pull-down menu.
- 7 Click the **Analyze Track** button.
- 8 Click the **Connect** button.
- 9. Select **Extract** from the Tool menu to show the Extraction dialog box.
- 10. Select the track to extract.
- 11. Click the **Select** button and select the location where to save data.
- 12. Click the **Start** button.
- 13. After the extraction is completed, click **OK**, **Close** and **Close** in that order. Then, do the following.
	- a) Disconnect the cable between the PC and J6 on the DCU.
	- b) Connect the Backup HDD.
	- c) Set the Playback/CPU slide switch in the DCU to the CPU position.

## **2.10 Confirmation of Peripheral Devices**

Confirm the data from serial signal output devices, analog signal output devices and contact signal output devices. To do this, connect the PC to the DCU and use the Live Player software.

### **Serial signal output devices**

The threshold levels of the time-out for serial signal input are preset. If the data is not input to the VDR, an error code appears on the Remote Alarm Panel (see paragraph 3.2). Confirm the accuracy of the input signal, comparing the value of the input sensor and preset value in the VDR.

### **Analog and contact signal output devices**

Confirm the signal value and accuracy, comparing the indication of the input device and the input value on the VDR.

# **3. TROUBLESHOOTING**

This chapter provides information on possible causes of problems you may experience with your VDR. If you still have a problem after referring to the table, contact your local dealer or national distributor for further advice. Always provide the product serial number.

## **3.1 General Troubleshooting**

Use the table below to identify the trouble, cause and possible solution.

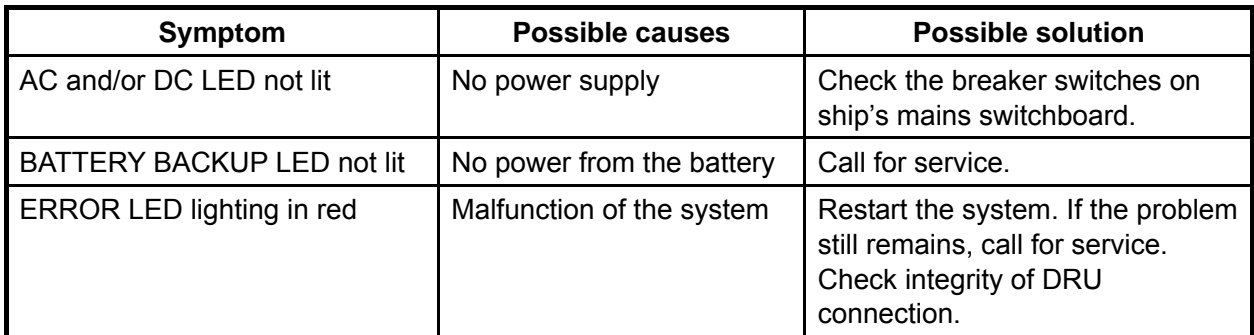

*Troubleshooting table*

# **3.2 Error Codes**

Error codes may appear on the status display on the Power Control Panel to alert to possible trouble. Below is a list of those codes.

System software: 2450031-02

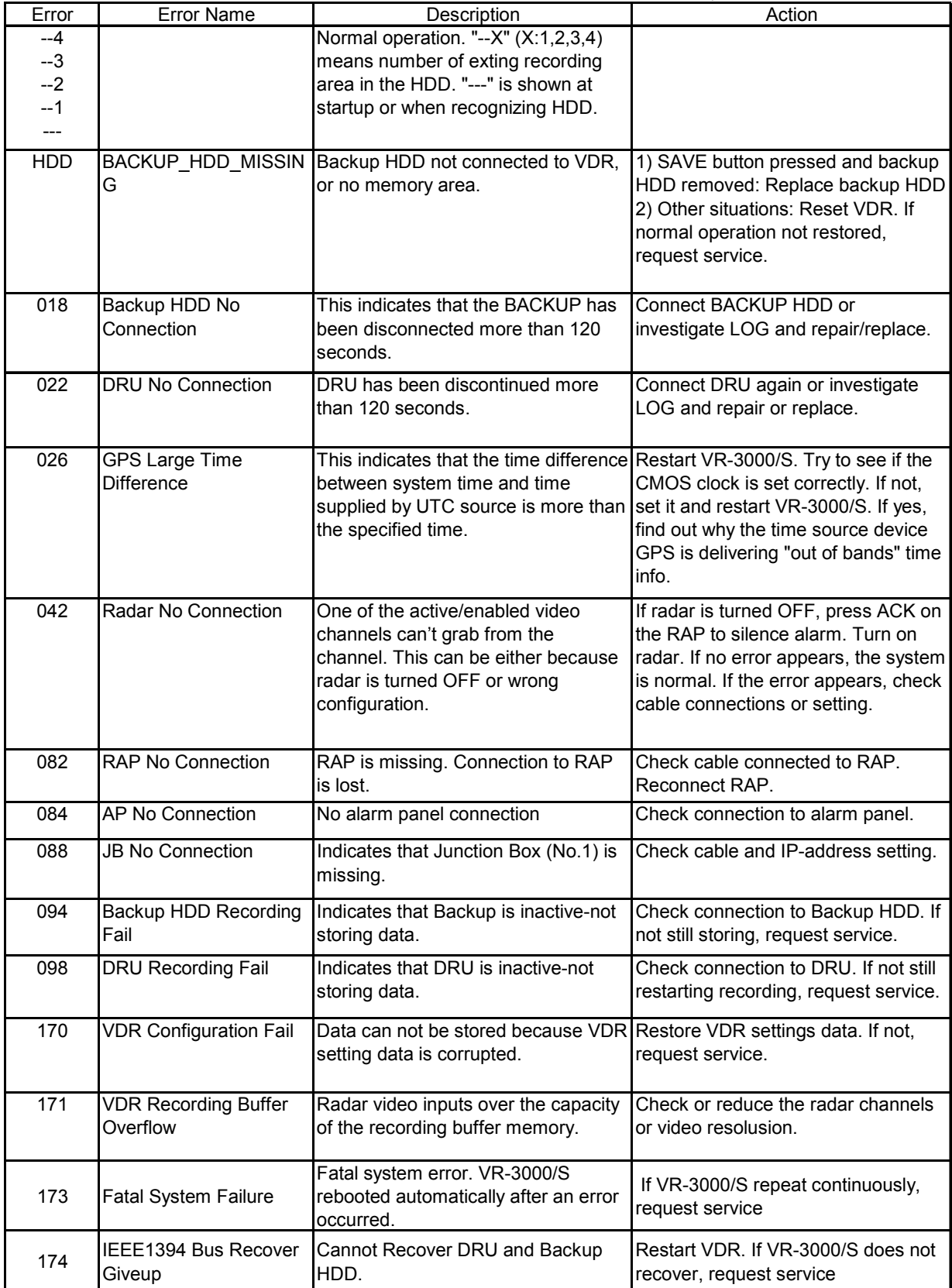

*(Continued on next page)* 

### *Error codes (con't from previous page)*

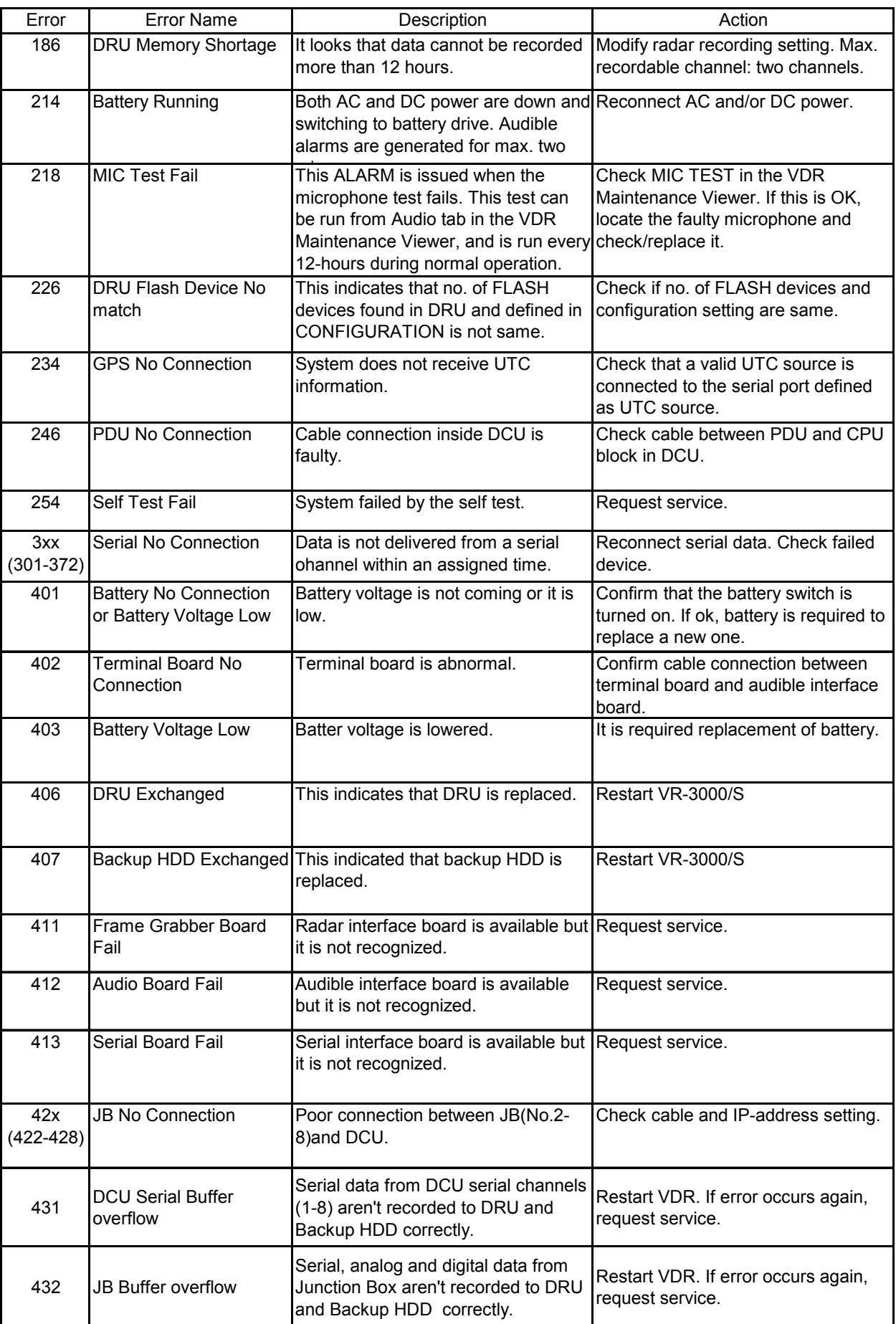

## **3.3 Testing Display of Remote Alarm Panel**

Press the **TEST** button on the RAP to check that all LCD segments are displayed properly.

# **4. LOCATION OF PARTS**

## **4.1 Parts Location**

### **4.1.1 Data Collecting Unit (VR-3010)**

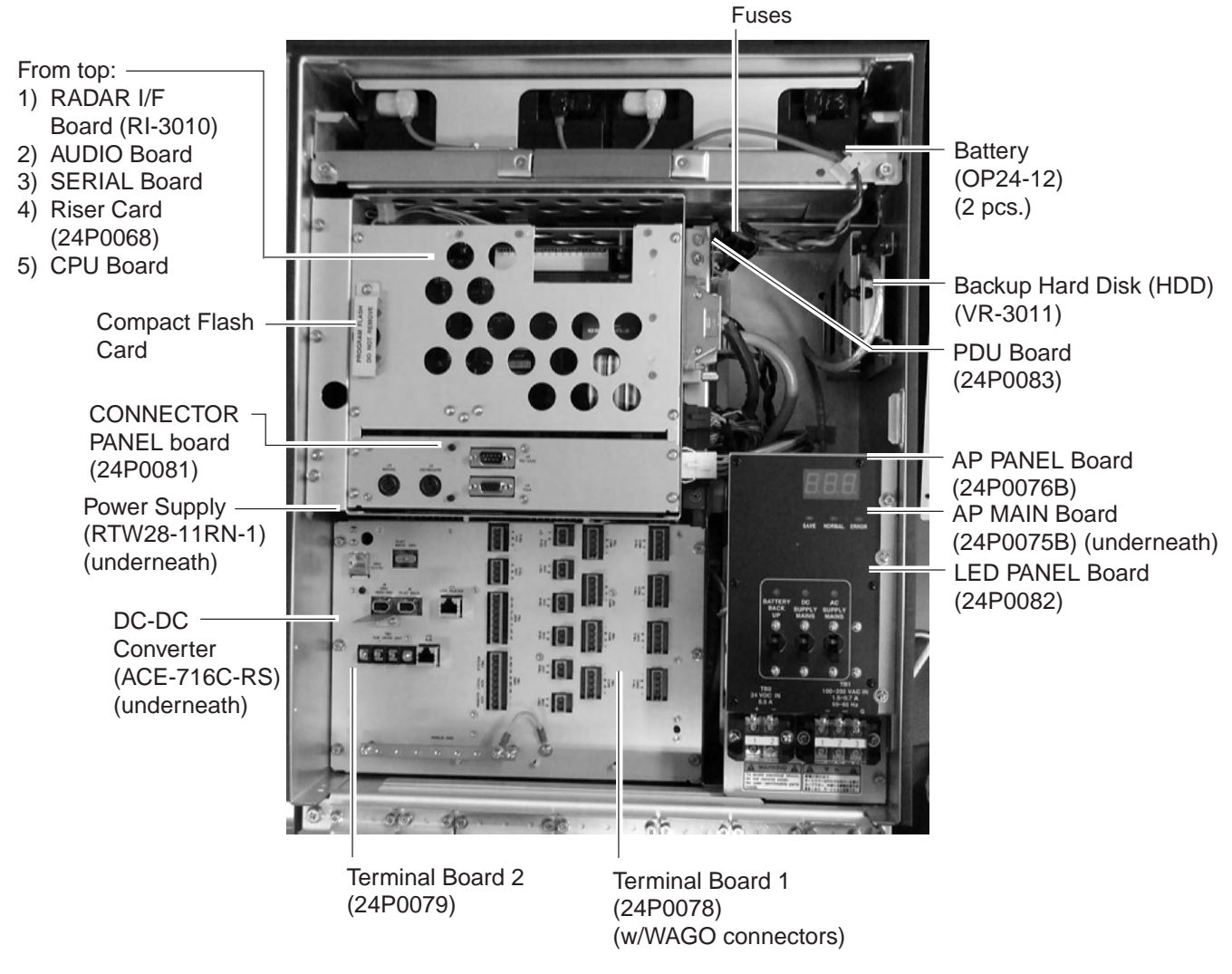

*Data Collecting Unit (VR-3010)* 

### **4.1.2 Data Recording Unit (VR-5020-9G or VR-5020-6G)**

Underwater Acoustic Beacon (DK-120) DRU

FLASH DISK Board (FW-ATA2501-1)

CONNECTOR Board (24P0042)

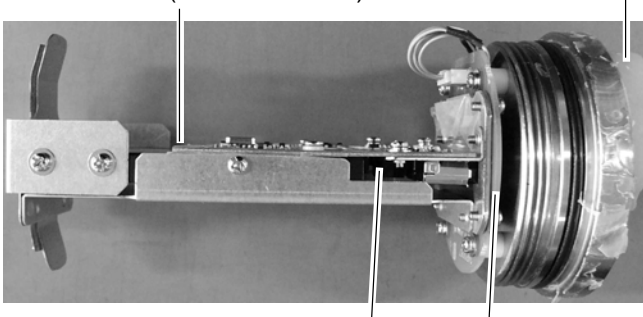

CONNECTION Board (24P0087)

2.5-inch FLASH DISK (SLFLD25-8GM1U1 (for 6G) or DK0090G88TNO (for 9G))

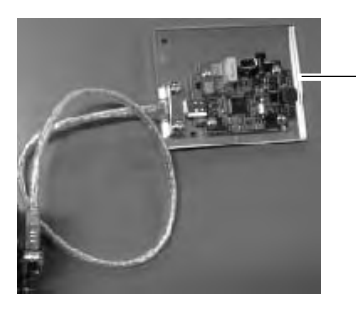

REPEATER Board (24P0080) (Firewire cable connects to CONNECTOR Board.)

Components inside capsule

*Data Recording Unit (VR-5020-9G or VR-5020-6G)* 

### **4.1.3 Junction Box (IF-8530)**

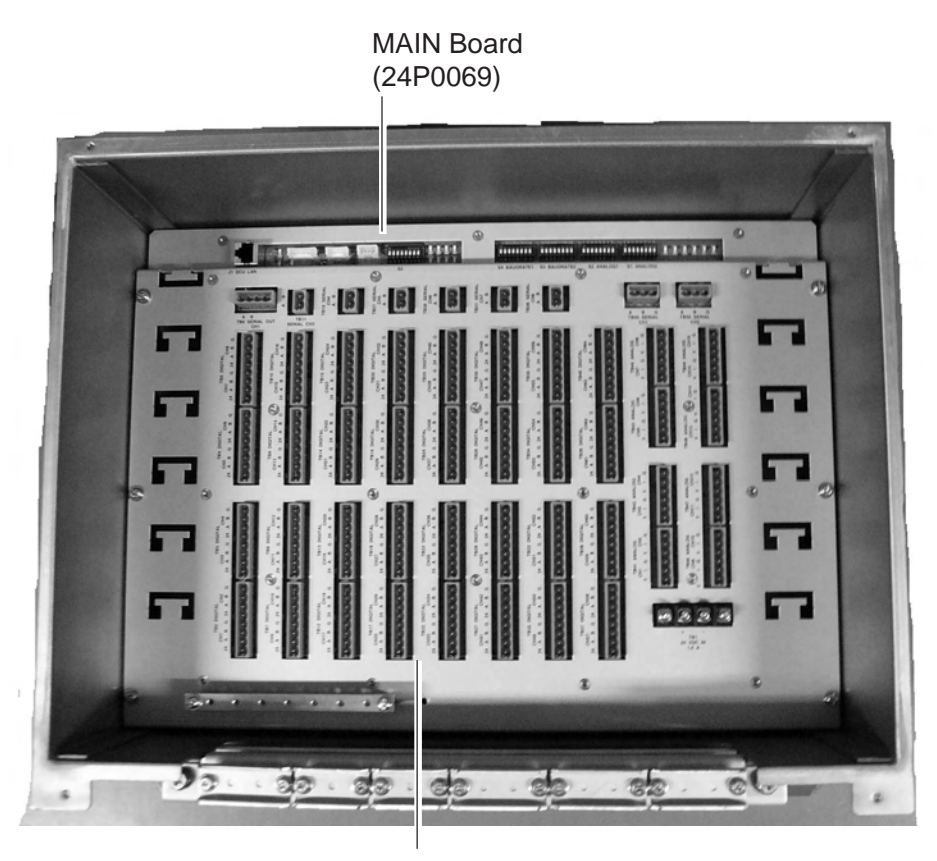

Terminal Board (24P0077) (w/WAGO connectors)

*Junction Box (IF-8530)* 

### **4.1.4 Remote Alarm Panel (VR-3016)**

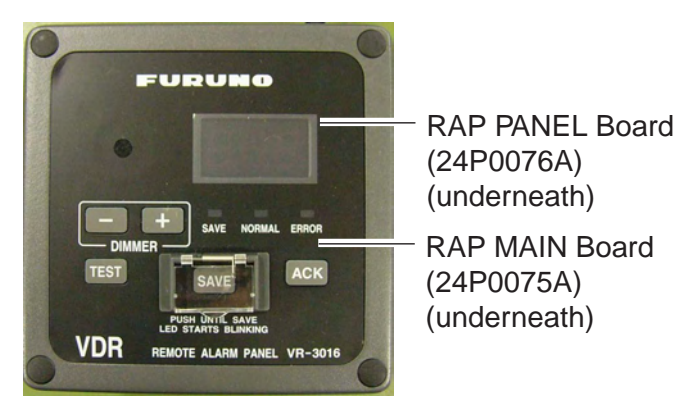

*Remote Alarm Panel (VR-3016)* 

# **4.2 Parts List**

This equipment contains complex modules in which fault diagnosis and repair down to component level are not practical (IMO A.694(17)/8.3.1. Only some discrete components are used. FURUNO Electric Co., Ltd. believes identifying these components is of no value for shipborne maintenance; therefore, they are not listed in this manual. Major modules can be located on the parts location on previous pages.

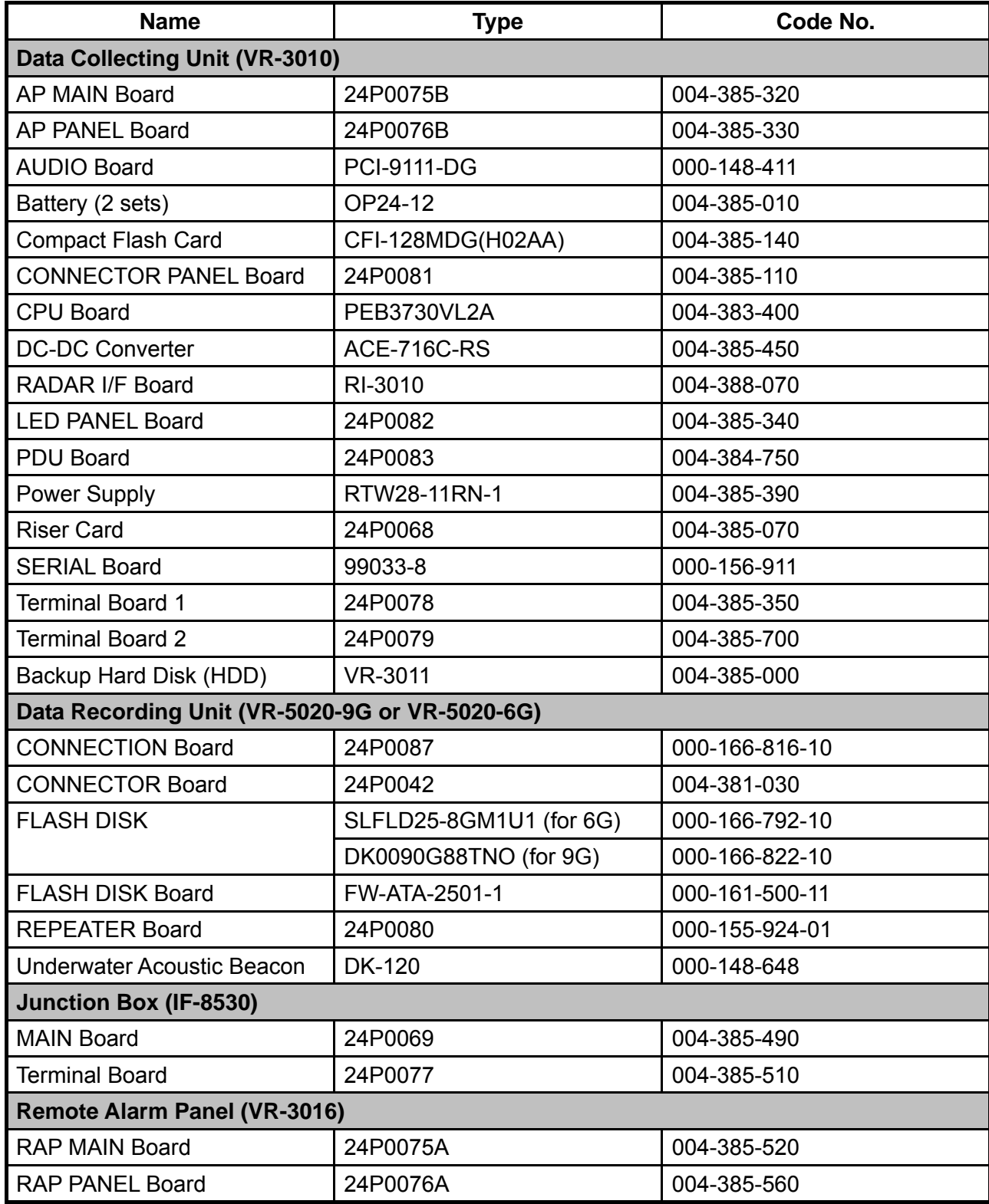

# **5. INTERFACE (IEC 61162-1, IEC 61162-2)**

## **5.1 Data Sentences**

Some sentences described here are the ones proposed by the recent IEC TC80/WG6 (Digital Interface Working Group) at the time of this publication. They are marked with PAS 101 or PAS 102.

### **ALA - Set detail alarm condition**

0 1 2 3 4 5 6 7 8 9 \$xxALA, hhmmss.ss, aa, aa, xx, xxx, A, A, c—c \*hh<CR><LF>

0: Header 1: Event time (Optional) 2: System indicator of alarm source

3: Sub-system/equipment/item indicator of alarm source 4: Number of equipment / units / items 5: Number of alarm source 6: Alarm condition 7: Alarm's acknowledge state

8: Alarm's description text 9: Check-sum

### **ALR - Set alarm status (PAS 101)**

Updated the text label of the alarm identification field to be the same as that field in the ACK sentence.

\$--ALR,hhmmss.ss,xxx,A,A,c--c\*hh<CR><LF>

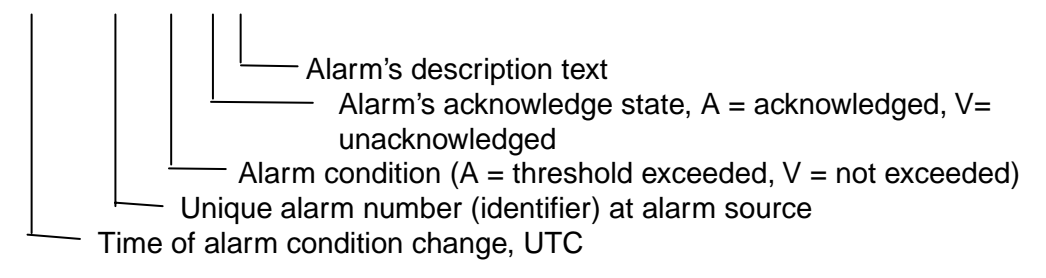

### **DOR - Door status indication**

This sentence indicates the status of watertight doors, fire doors and other hull openings / doors. Malfunction alarms of the watertight door, fire door and hull opening/door controller should be included in the "ALA" sentence.

\$xxDOR, A, hhmmss.ss, aa, aa, xxx, xxx, A, c—c, \*hh<cr><lf>

0 1 2 3 4 5 6 7 8 9

0) Header

1) Message type

 S: Status for section: the number of faulty and/or open doors reported in the division specified in field 4. The section may be a whole section (one or both of the division indicators are empty) or a sub-section. (If S is used then it shall be transmitted at regular intervals.)

E: Status for single door. (E may be used to indicate an event).

 F: Fault in system: If limited to one section, indicated by division indicator fields, if not, division indicators empty. (F may be used to indicate an event.)

- 2) Time stamp
- Time when this status/message was valid.
- 3) System indicator of door status

Indicator characters as door system. The field is two fixed characters.

4) Division indicator of door allocation (1) Indicator showing division where door is located. This field is two characters.

 It may be physical fire zone or entity identifier for control and monitoring system, e.g., central number. 5) Division indicator of door allocation (2) Indicator showing in which division the door is located. This field is three numeric characters.

 It may bephysical deck number or identifier for control and monitoring system sub-system, e.g., loop number.

6) Door number or door open count

 Number showing door number or number of doors that are open/faulty. This field is three fixed numeric characters.

7) Door status

 This field includes a single character specified by the following: when S status indicated in 2nd field, this field is ignored

- $O =$ Open
- $C = C$ lose
- $F =$  Free status (for watertight door)
- $X =$  Fault (impossible to know state)
- 8) Message's description text

 Additional and optional descriptive text/door tag. Also if a door allocation identifier is string type, it is possible to use this field instead of above door allocation fields.

Maximum number of characters will be limited by maximum sentence length and length of other fields.

### **DPT - Depth**

IMO Resolution A.224 (VII). Water depth relative to the transducer and offset of the measuring transducer. Positive offset numbers provide the distance from the transducer to the waterline. Negative offset numbers provide the distance from the transducer to the part of the keel of interest.

\$--DPT, x.x, x.x\*hh<CR><LF>

Checksum  $-$  Offset from transducer, in meters = distance from transducer to water-line Water depth relative to the transducer, in meters

#### **DTM - Datum reference (to be further developed)**

Local geodetic datum to which a position location is referenced.

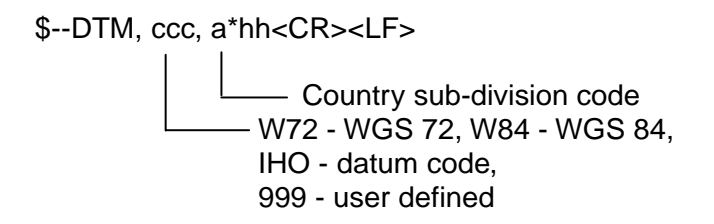

### **ETL - Engine telegraph operation status**

The ETL sentence indicates engine telegraph position including operating location and sub-telegraph indicator.

\$xxETL, hhmmss.ss, a, xx, xx, a, x, \*hh<cr><lf>

 0 1 2 3 4 5 6 7 0) Header 1) Event Time 2) Indicator of command  $O = Order$  $A =$  Answerback 3) Position indication of engine telepgraph  $00 =$ Stop engine  $01 = [AH]$  Dead Slow  $02 = [AH]$  Slow  $03 = [AH]$  Half  $04 =$  Full  $05 = [AH]$  Nav. Full  $11 = [AS]$  Dead Slow  $12 = [AS]$  Slow  $13 = [AS]$  Half  $14 = [AS]$  Fulll 15 = [AS] Crash Astern 4) Position indication of sub telegraph  $20 = S/B$  (Stand-by engine)  $30 = F/A$  (Full away – Navigation full)  $40 = F/E$  (Finish with engine) 5) Operating location indicator

- $B =$ Bridge
- $P =$  Port wing 1
- S = Starboard wing 1
- C = Engine control room
- $E =$  Engine side
- 6) Number of engine or propeller shaft  $0 =$  single or on centre-line Odd = starboard  $Even = port$
- 7) Checksum

#### **FIR - Fire detection (PAS 102)**

0 1 2 3 4 5 6 7 8 9 10 \$xxFIR, A, hhmmss.ss, aa, xx, xxx, xxx, A, A, c--c, \*hh<CR><LF>

0: Header 1: message type 3: System indicator of fire detection 4: Division indicator of door allocation (1) 5: Division indicator of door allocation (2) 6: Fire detector number or activation detection number count 7. Condition 8: Alarm's acknowledge state 9: Alarm's description text 10: Check-sum

#### **GEN - Generic status information**

This sentence provides a means of transmitting multi-sensor generic status information from any source, in a format that can be registered by the VDR. The sentence is designed for efficient use of the bandwidth and must be accompanied with a description of how to interpret the information. Each sentence holds a base address for all status groups. Each group is assigned a 16-bit address. Up to eight contiguous groups with increasing address may be transmitted in a single sentence. Data is blocked in 16-bit groups. Unused bits shall be assigned a fixed value to simplify data compression.

A separate configuration with interpretation of bit equal to "1" and "0" for all sentence groups and bit positions that are used, must be provided as this information is not included in the sentence. It is the responsibility of the talker to provide this information.

\$xxGEN, hhhh, hhmmss.ss, hhhh[,hhhh], \*hh<cr><lf>

0 1 2 3 4

0) Header

- 1) Address of first group in sentence Address of first group in GEN sentence. Address is represented in hexadecimal format in range 0x0000 through 0xFFFF.
	- The 16-bit address is formatted as fixed 4-character HEX field.
- 2) Time stamp
- Time when status was valid.

3) Packed generic status group The packed generic status group is represented as a 6-bit value. The 16-bit value is formatted as fixed 4-character HEX field.

4) Optional repeat of field 3

 Optional repeated packed generic status field. Each repeat increases the status address by one. Up to seven repetitions yielding a total of 128 status bits per sentence is possible.

 $hh =$  Check sum

#### **GNS - GNSS fix data**

Fix data for single or combined satellite navigation systems (GNSS).

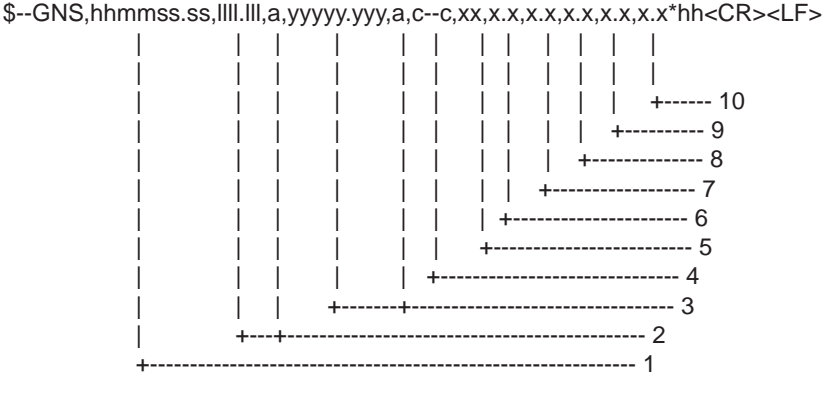

- 1. UTC of position
- 2. Latitude, N/S
- 3. Longitude, E/W
- 4. Mode indicator
- 5. Total number of satllite in use,00-99
- 6. HDOP
- 7. Antenna altitude, metres, re:mean-sea-level(geoid)
- 8. Geoidal separation
- 9. Age of differential data
- 10. Differential reference station ID
- 11. Checksum

#### **HDG - Heading Magnetic**

\$--HDG,x.x,x.x,a,x.x,a\*hh<CR><LF>

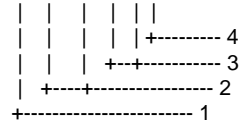

- 1. Magnetic sensor heading, degrees
- 2. Magnetic deviation, degrees E/W
- 3. Magnetic variation, degrees E/W
- 4. Checksum

#### **HDT - Heading True**

\$--HDT, x.x, T\*hh<CR><LF>

\$--HDT,x.x,T\*hh<CR><LF>

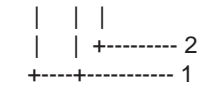

- 1. Heading, degrees true
- 2. Checksum

#### **HSS - Hull stress surveillance systems (PAS 102)**

0 1 2 3 4 \$xxHSS, c--c, x.x, A, \*hh<cr><lf>

0: Header 1: Measurement point ID 2: Measurement value 3: Data status,  $A = data$  valid,  $V = data$  invalid 4: Check-sum Note: This must be verified by Ship Classification. VDR is required to log such data if HSS is fitted on ship.

#### **HTC - Heading/Track control command**

```
$--HTC,A,x.x,a,a,a,x.x,x.x,x.x,x.x,x.x,x.x,x.x,a*hh<CR><LF>
           | | | | | | | | | | | | | |
           | | | | | | | | | | | | | +--- 14
           | | | | | | | | | | | | +----- 13
           | | | | | | | | | | | +-------- 12
           | | | | | | | | | | +------------ 11
               | | | | | | | | | +---------------- 10
               | | | | | | | | +-------------------- 9
               | | | | | | | +------------------------ 8
               | | | | | | +---------------------------- 7
           | | | | | +-------------------------------- 6
           | | | | +----------------------------------- 5
           | | | +------------------------------------- 4
           | | +--------------------------------------- 3
           | +------------------------------------------ 2
          +--------------------------------------------- 1
```
- 1. Override,  $A = in$  use,  $V = not$  in use
- 2. Commanded rudder angle, degrees
- 3. Commanded rudder direction, L/R = port/starboard
- 4. Selected steering mode
- 5. Turn mode  $R =$  radius controlled
	- $T =$  turn rate controlled
	- $N =$  turn is not controlled
- 6. Commanded rudder limit, degrees(unsigned)
- 7. Commanded off-heading limit, degrees(unsigned)
- 8. Commanded radius of turn for heading changes, n.miles
- 9. Commanded rate of turn to heading changes, deg/min
- 10. Commanded heading-to-steer, degrees
- 11. Commanded off-track limit, n.miles(unsigned)
- 12. Commanded track, degrees
- 13. Heading reference in use, T/M
- 14. Checksum

#### **HTD - Heading/Track control data**

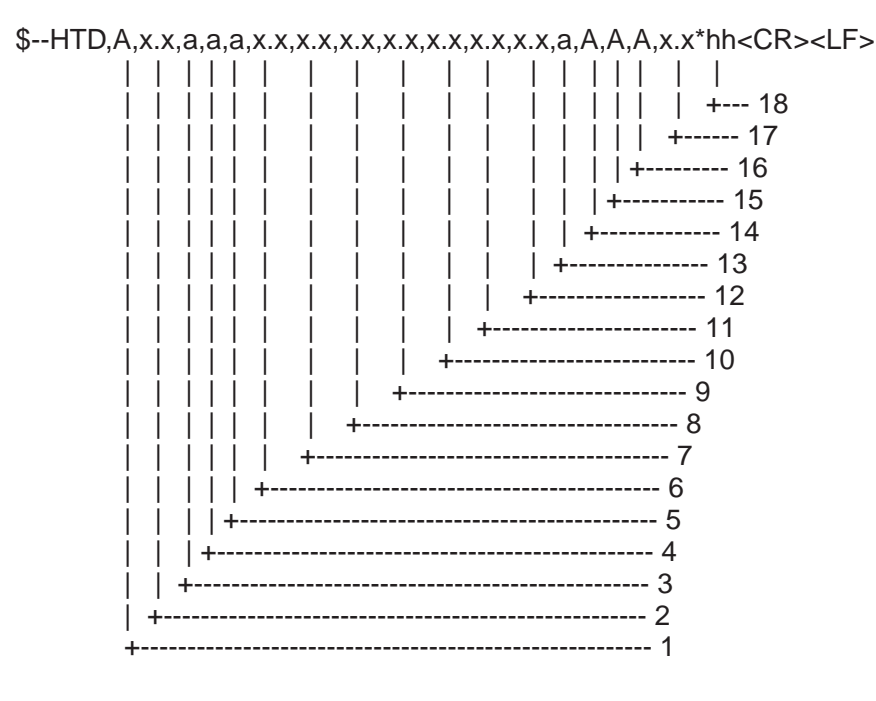

1. Override,  $A = in$  use,  $V = not$  in use

- 2. Commanded rudder angle, degrees
- 3. Commanded rudder direction, L/R = port/starboard
- 4. Selected steering mode
- 5. Turn mode  $R =$  radius controlled
	- $T =$  turn rate controlled
		- $N =$  turn is not controlled
- 6. Commanded rudder limit, degrees(unsigned)
- 7. Commanded off-heading limit, degrees(unsigned)
- 8. Commanded radius of turn for heading changes, n.miles
- 9. Commanded rate of turn to heading changes, deg/min
- 10. Commanded heading-to-steer, degrees
- 11. Commanded off-track limit, n.miles(unsigned)
- 12. Commanded track, degrees
- 13. Heading reference in use,  $T/M$ <br>14. Rudder status  $A =$  within lin
- $A =$  within limits,  $V =$  limit reached or exceeded
- 15. Off-heading status  $A =$  within limits,  $V =$  limit reached or exceeded
- 16. Off-track status  $A =$  within limits,  $V =$  limit reached or exceeded
- 17. Vessel heading, degrees
- 18. Checksum

#### **MWV - Wind speed and angle (PAS 102)**

When the reference field is set to relative, data is provided giving the wind angle in relation to the vessel's heading and wind speed, both relative to the moving vessel.

When the reference field is set to true, data is provided giving the wind angle relative to the vessel's heading and wind speed, both with reference to the moving water. True wind is the vector sum of the relative apparent wind vector and the vessel's velocity vector along the heading line of the vessel. If represents the wind at the vessel if it were stationary relative to the water and heading in the same direction.

\$--MWV,x.x,a,x.x,a,A\*hh<CR><LF>

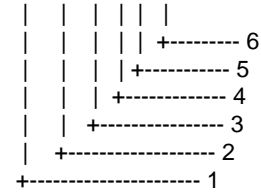

1. Wind angle, 0 to 359 (degrees)

- 2. Reference, R=relative, T=true
- 3. Wind speed
- 4. Wind speed units, K/M/N
- 5. Status, A=data valid, V=data invalid
- 6. Checksum

#### **PRC - Propulsion remote control status**

This sentence indicates the engine control status (engine order) on a M/E remote control system. This provides the detail data not available from the engine telegraph.

\$xxPRC, x.x, A, x.x, A, x.x, A, x, \*hh<cr><lf>

0 1 2 3 4 5 6 7 8

0) Header

- 1) Lever demand position
- -100 0 100% from "full astern" (crash astern) to "full ahead" (navigation full) "stop engine"
- 2) Data status
	- $A = data$  valid
- $V =$  data invalid
- 3) RPM demand
- 4) Data status
	- $R =$  relative (%): 0-100% from zero to maximum rpm
	- $T = true (rpm):$  "-"Astern
- $V = \text{data}$  invalid
- 5) Pitch demand
- 6) Data status
	- R = relative (%): -100 0 100% from "full astern" (crash astern) to "full ahead" (navigation full) "stop engine" T = true (degree): "-"Astern
	- $V =$  data invalid
- 7) Number egine or propeller shaft
	- $0 =$  single or on centre-line
	- Odd = starboard
	- $Even = port$
- 8) Checksum

Shaft or engine revolution rate and propeller pitch.

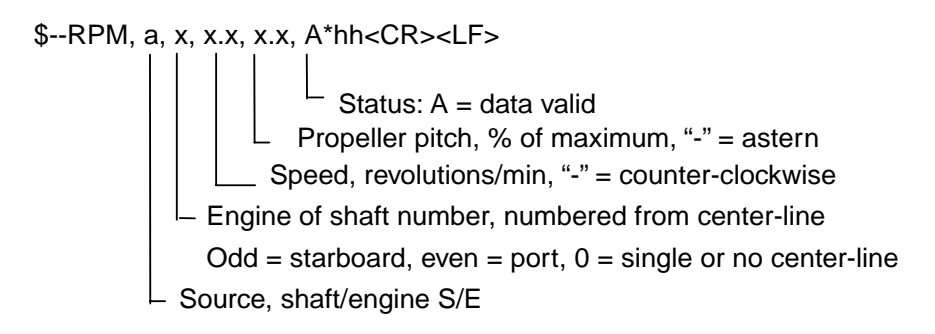

#### **RSA - Rudder sensor angle**

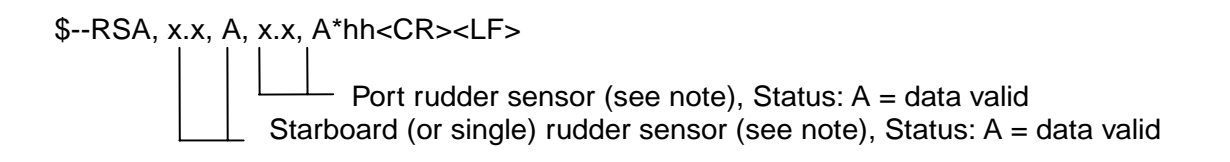

NOTE - Relative measurement of rudder angle without units, "-" = turn to port. Sensor output is proportional to rudder angle but not necessarily 1 : 1.

### **TRC - Thruster control data**

This sentence provides the control data for thruster devices

\$xxTRC, x, x.x, A, x.x, A, x.x, \*hh<cr><lf>

```
0 1 2 3 4 5 6 7
0) Header
1) Number of thrusters
  Odd = Bow thruster
   Even = Stern thruster
2) RPM demand
3) Data status
  R = relative (%): 0-100% from zero to maximum rpm
  T = true (deg) V = data invalid
4) Pitch demand value
   "-" port
5) Data status
  R = relative (\%)T = True (deg)
  V = Data invalid
6) Azimuth demand
   Direction of thrust in degrees (0 deg - 360 deg)
   for thrusters capable of rotating direction of thrust
7) Checksum
```
#### **TRD - Thruster response data**

This sentence provides the response data for thruster devices.

\$xxTRD, x, x.x, A, x.x, A, x.x, \*hh<cr><lf>  $0 \t 1 \t 2 \t 3 \t 4 \t 5 \t 6 \t 7$ 0) Header 1) Number of thrusters  $Odd = Bow$  thruster Even = Stern thruster 2) RPM demand 3) Data status  $R =$  relative (%): 0-100% from zero to maximum rpm  $T = true$  (deg)  $V = data$  invalid 4) Pitch response value "-" port 5) Data status  $R =$  relative  $(%)$  $T = True$  (deg)  $V = Data$  invalid 6) Azimuth demand Direction of thrust in degrees (0 deg - 360 deg) for thrusters capable of rotating direction of thrust 7) Checksum

#### **VBW - Dual ground/water speed: This sentence to be expanded as shown below:**

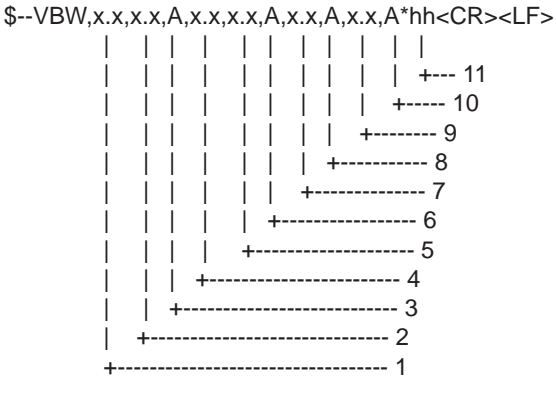

- 1. Longitudial water speed, knots
- 2. Transverse water speed, knots
- 3. Status: water speed, A=data valid V=data invalid
- 4. Longitudial ground speed, knots
- 5. Transverse ground speed, knots
- 6. Status: ground speed, A=data valid V=data invalid
- 7. Stern transverse water speed, knots
- 8. Status: stern water speed, A=data valid V=data invalid
- 9. Stern transverse ground speed, knots
- 10. Status: stern ground speed, A=data valid V=data invalid
- 11. Checksum

```
!--VDM,x,x,x,x,s--s,x*hh<CR><LF>
```
 | | | | | | | | | | | | | +--- 7 | | | | | +----- 6 | | | | +-------- 5 | | | +------------ 4 | | +-------------- 3 | +---------------- 2 +------------------ 1

1. Total number of sentences needed to transfer the message, 1 to 9

- 2. Message sentence number, 1 to 9
- 3. Sequential message identifier, 0 to 9
- 4. AIS channel Number
- 5. Encapsulated ITU-R M.1371 radio message
- 6. Number of fill-bits, 0 to 5
- 7. Checksum

#### **VDO - UAIS VHF Data-link Own-vessel report (IEC 61162-2, for AIS)**

```
!--VDO,x,x,x,x,s--s,x*hh<CR><LF>
```
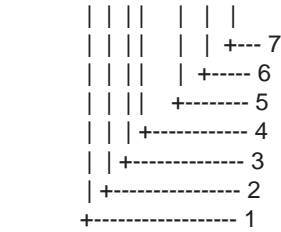

1. Total number of sentences needed to transfer the message, 1 to 9

- 2. Message sentence number, 1 to 9
- 3. Sequential message identifier, 0 to 9
- 4. AIS channel Number
- 5. Encapsulated ITU-R M.1371 radio message
- 6. Number of fill-bits, 0 to 5
- 7. Checksum

### **WAT - Water level detection (PAS 102)**

This sentence provides detection status of water leakage and bilge water level, with monitoring location data. Malfunction alarm of the water level detector should be included in the "ALA" sentence.

\$xxWAT, A, hhmmss.ss, aa, aa, xx, xxx, A, c—c, \*hh<cr><lf>

- 0 1 2 3 4 5 6 7 8 9
- 0) Header
- 1) Message type

 S: Status for section: Number of faulty and activated condition reported as number in field 4. The section may be a whole section (one or both of the division indicators are empty) or a sub-section. (If S is used then it shall be transmitted at regular intervals)

E: Status for each water level detector. (E may be used to indicate an event.)

 F: Fault in system: If limited to one section, indicated by division indicator fields, if not, division indicators [empty]. (F may be used to indicate an event).

- 2) Time stamp
	- Time when this status/message was valid.
- 3) System indicator of alarm source

 Indicator characters showing system detecting water level. The field is two characters. 4) Location (1)

- Indicator characters showing detection location. The field is two characters.
- 5) Location (2)

Indicator characters showing detection location. The field is two characters.

- 6) Number of detection point or detection point number Number showing high-water-level detecting point or the number of the water leakage detection point. This field is three fixed numeric characters.
- 7) Alarm condition
	- This field is a single character specified by the following:
	- $N =$  normal state
	- $H =$  alarm state (threshold exceeded)
	- $J =$  alarm state (extreme threshold exceeded)
	- $L =$  alarm state (Low threshold exceeded i.e. not reached)
	- $K =$  alarm state(extreme low threshold exceeded i.e. not reached)
	- $X =$  Fault (state unknown)

When S status indicated in 2nd field, this field is ignored

- 8) Descriptive text
	- Additional and optional descriptive text/level detector tag.
- 9) Checksum

#### **XDR - Transducer measurements**

Measurement data from transducers that measure physical quantities such as temperature, force, pressure, frequency, angular or linear displacement, etc. Data from a variable number of transducers measuring the same of different quantities can be mixed in the same sentence. This sentence is designed for use by integrated systems as well as transducers that may be connected in a "chain" where each transducer receives the sentence as an input and adds its own data fields on before retransmitting the sentence.

\$--XDR, a, x.x, a, c--c, ........ a, x.x, a, c--c\*hh<CR><LF> Transducer "n" (see note 1)<br>Data, variable number of transducers Data, variable number of transducers  $\vert \vert \vert$   $\vert$   $\vert$   $\vert$  Transducer No. 1 ID  $\vert \vert$   $\vert$   $\vert$   $\vert$   $\vert$  Units of measure, transducer No. 1 (see note 2) Measurement data, transducer No. 1  $\perp$  Transducer type, transducer No. 1 (see note 2)

#### NOTES

1 Sets of the four fields "type-data-units-ID" are allowed for an undefined number of transducers. Up to "n" transducers may be included within the limits of allowed sentence length, null fields are not required except where portions of the "type-data-units-ID" combination are not available.

### **ZDA - Time and date**

\$--ZDA,hhmmss.ss,xx,xx,xxxx,xx,xx\*hh<CR><LF>

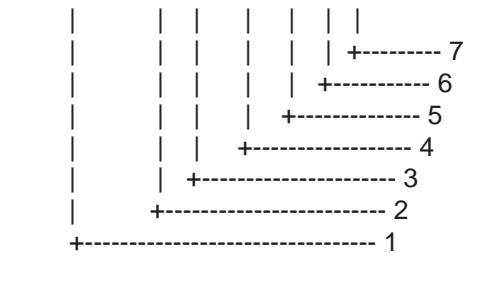

- 1. UTC
- 2. Day, 01 to 31(UTC)
- 3. Month, 01 to 12(UTC)
- 4. Year(UTC)
- 5. Local zone hours, 00h to +-13h
- 6. Local zone minutes, 00 to +59
- as local hours
- 7. Checksum

NOTE - Zone description if the number of whole hours added to local time to obtain GMT. Zone description is negative for east longitudes.

# **5.2 Interface Circuits**

### **5.2.1 IEC 61162-1**

### **Data Collecting Unit**

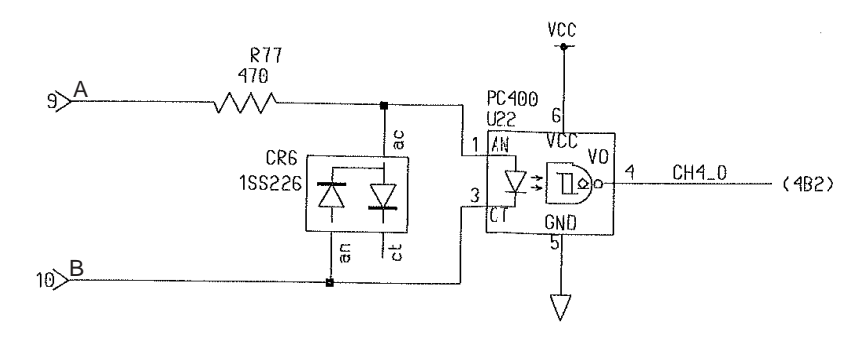

### **Junction Box**

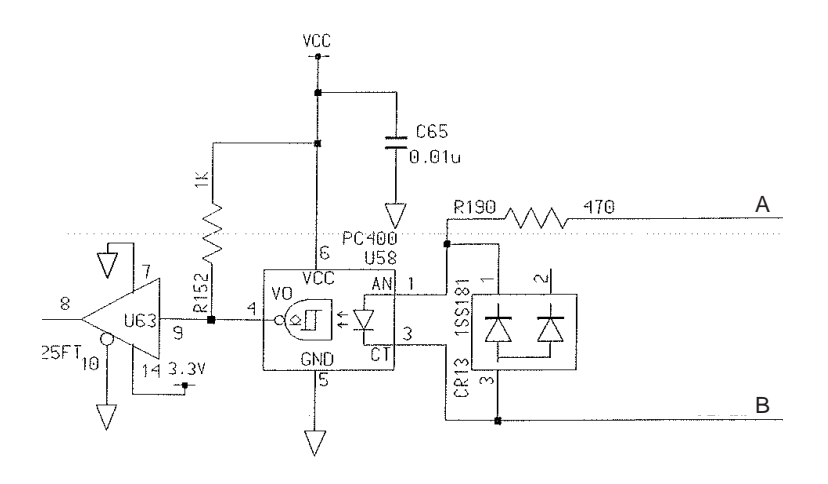

### **5.2.2 IEC 61162-2**

### **Data Collecting Unit**

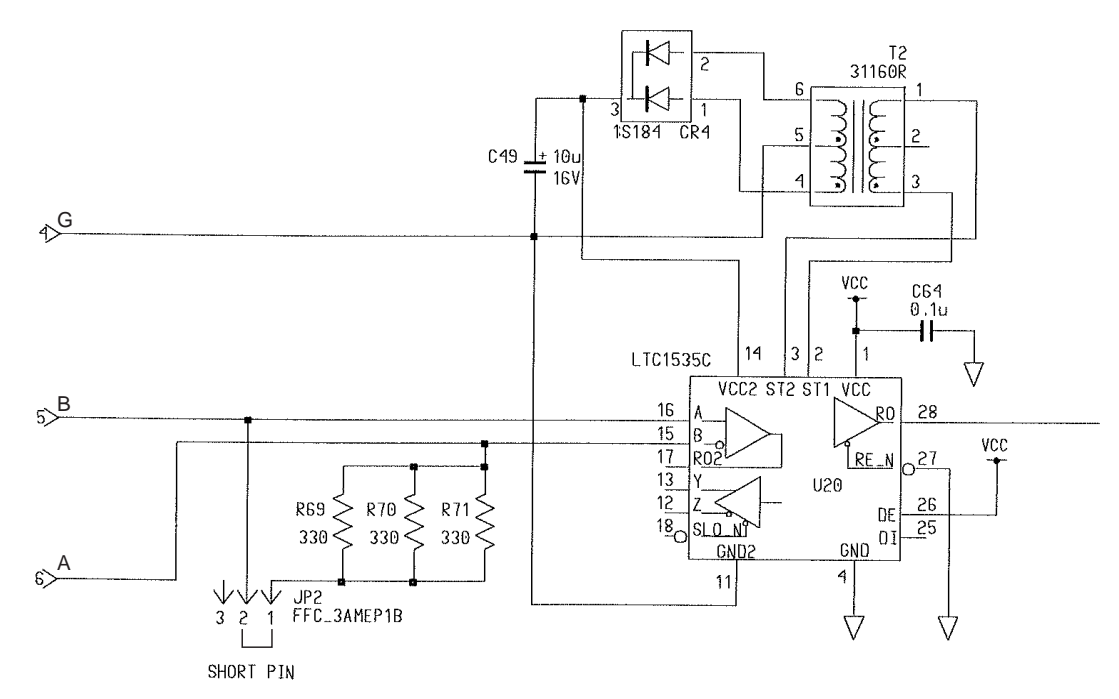

### **Junction Box**

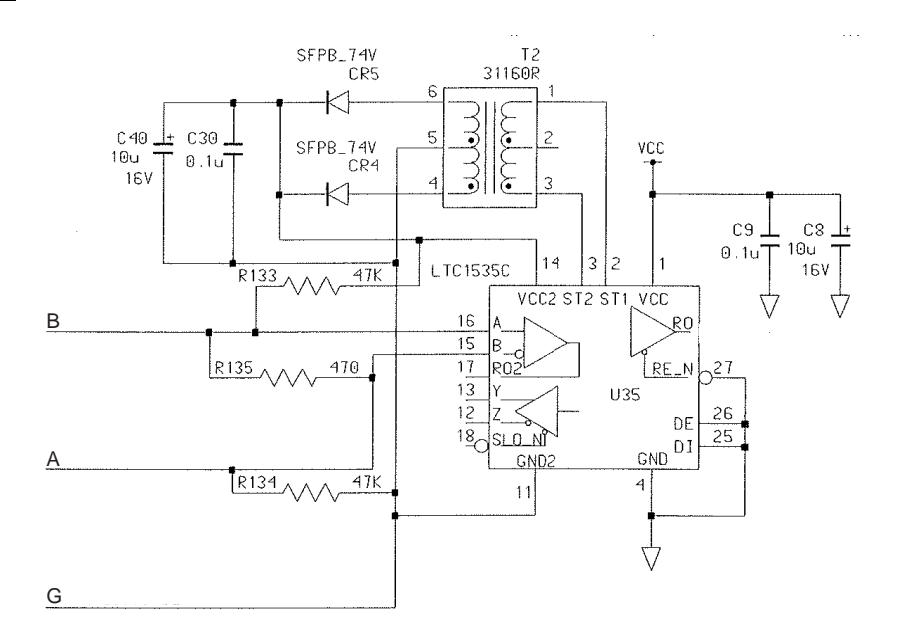

# **APPENDIX: PLAYING BACK RECORDED DATA**

IMO Circulator SN Circ, 246 recommends that all VDR and S-VDR systems installed on or after 1 July 2006 be supplied with an accessible means for extracting the stored data from the VDR or S-VDR to a laptop computer.

Manufacturers are required to provide software for extracting data, instructions for extracting data and cables for connection between recording device and computer. FURUNO provides the following:

- LIVE PLAYER V4 (instructions)
- LIVE PLAYER V4 CD (software)
- Cables: Firewire and LAN

Refer to the Operator's Manual for the Live Player V4 for how to playback recorded data.

### **SPECIFICATIONS OF VOYAGE DATA RECORDER VR-3000**

The Voyage Data Recorder (VDR) is a recording system required on certain categories of ships from 1st July 2002 by the revised SOLAS Chapter V. VR-3000 fully complies with the IMO Resolution A. 861 (20) and IEC 61996 testing standard.

#### **1 GENERAL**

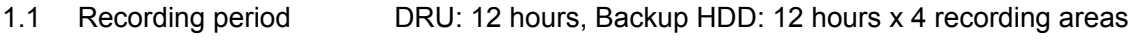

1.2 Battery backup More than two hours after loss of ship's mains

### **2 DATA COLLECTING UNIT (DCU)**

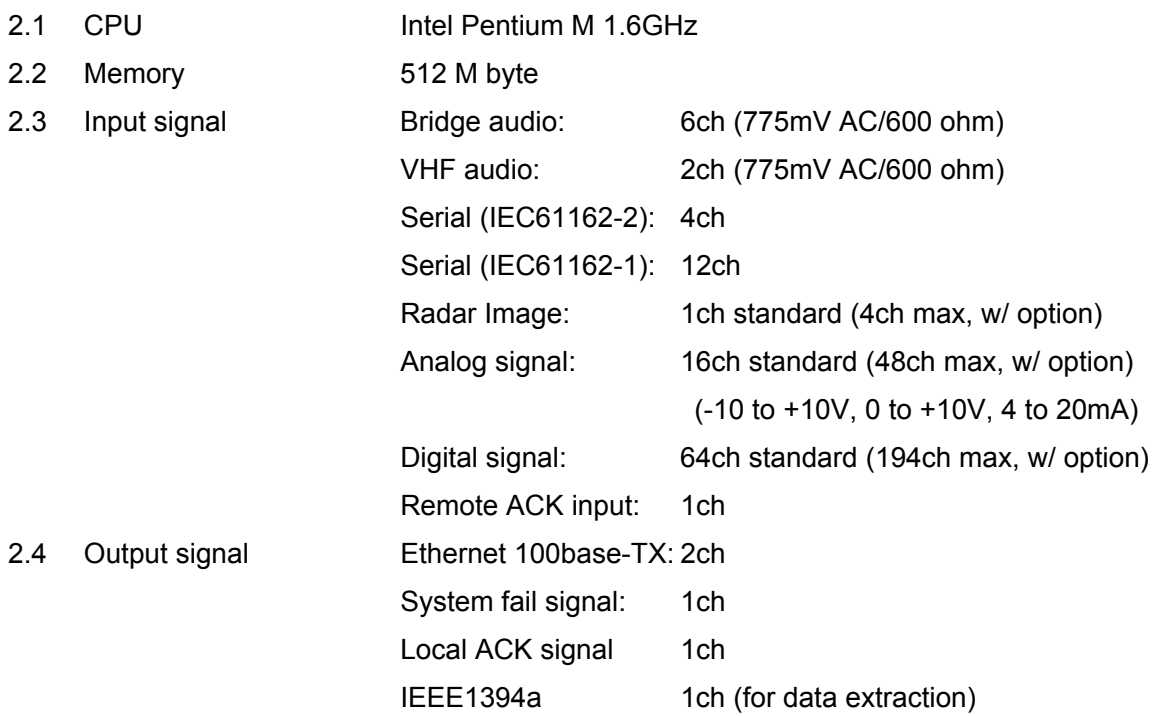

#### **3 DATA RECORDING UNIT (DRU)**

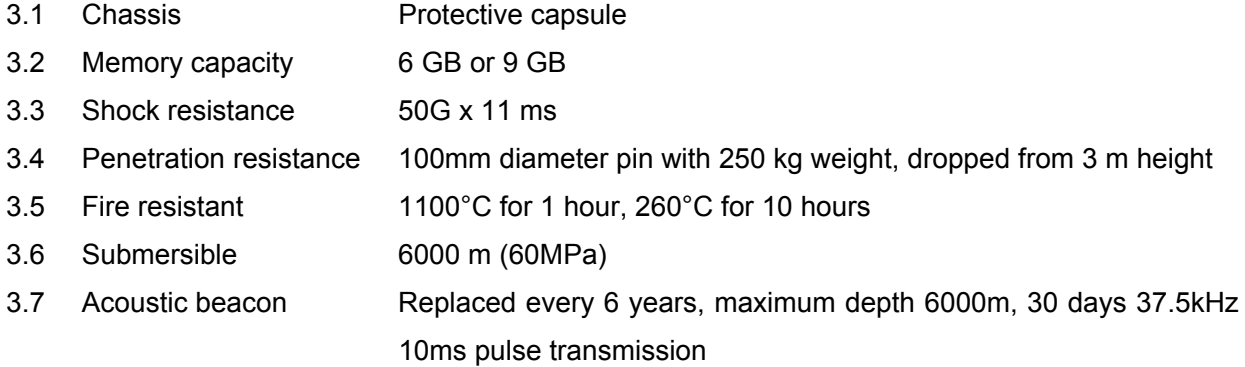

#### **4 MICROPHONE**

4.1 AGC amplifier output 775mV AC/600 ohm

### FURUNO VR-3000

- 4.2 Frequency response Within 6 dB at 150Hz to 6 kHz
- 4.3 Audio coverage Cylindrical area of approx. 10 m in diameter
	- Distance: 2 m approx.
- 4.4 On-board beeper 1s in 12 hours period (built in)

### **5 JUNCTION BOX**

5.1 Power Supply 24VDC from DCU 5.2 Interface Serial **IEC 61162-1/2: 2 ch, IEC 61162-1 (NMEA0183): 6 ch** Analog 16 ch (±10V, 4-20mA) Digital (a/b) 64 ch

### **6 POWER SUPPLY**

100-230 VAC: 2.0-0.9A, 1 phase, 50/60 Hz 24VDC: 7.5A max.

### **7 ENVIRONMENTAL CONDITION**

- 7.1 Ambient temperature Data collecting unit -15°C to +55°C Data recording unit  $-25^{\circ}$ C to +55 $^{\circ}$ C Waterproof microphone -25°C to +55°C Others -15°C to +55°C 7.2 Relative humidity 95% at 40°C 7.3 Waterproofing Data collecting unit IP20 Data recording unit IPX6 Junction box/ Remote alarm panel IP20 Microphone IP20 Waterproof microphone IPX6
- 7.4 Vibration (IEC 60945) 2 5 Hz and up to 13.2 Hz with an excursion of  $\pm 1$  mm  $\pm 10\%$  $(7 \text{ m/s}^2 \text{ maximum acceleration at } 13.2 \text{ Hz})$ 
	- 13.2 100 Hz with a constant maximum acceleration of 7  $m/s^2$

### **8 COATING COLOR**

- 8.1 Data collecting unit N3.0 (standard)
- 8.2 Data recording unit Fluorescent orange (not changed)
- 8.3 Remote alarm panel N3.0 (not changed)
- 8.4 Microphone 2.5GY5/1.5 (not changed)
- 8.5 Waterproof microphone N9.5 (not changed)
- 8.6 Junction box N3.0 (standard)

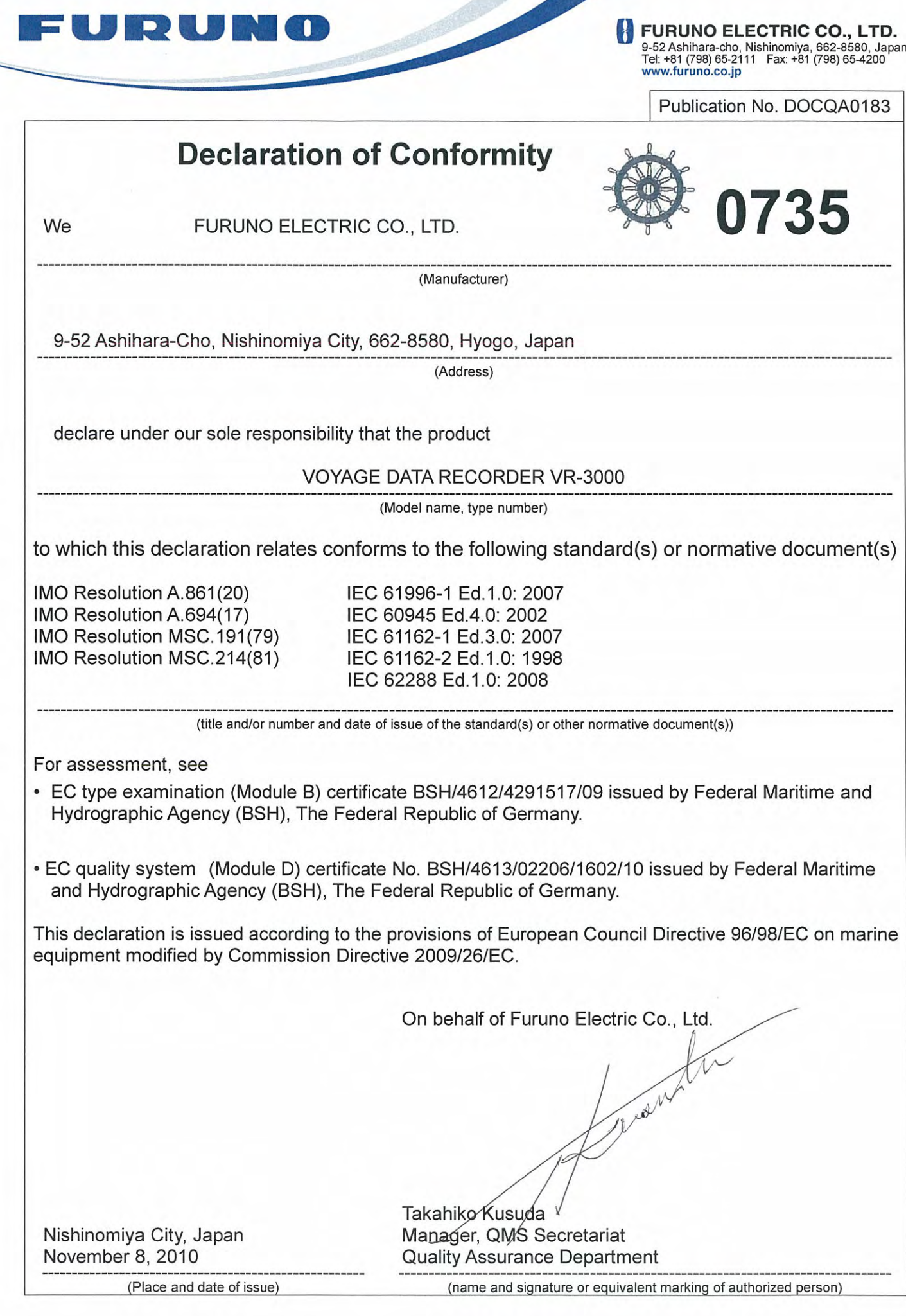

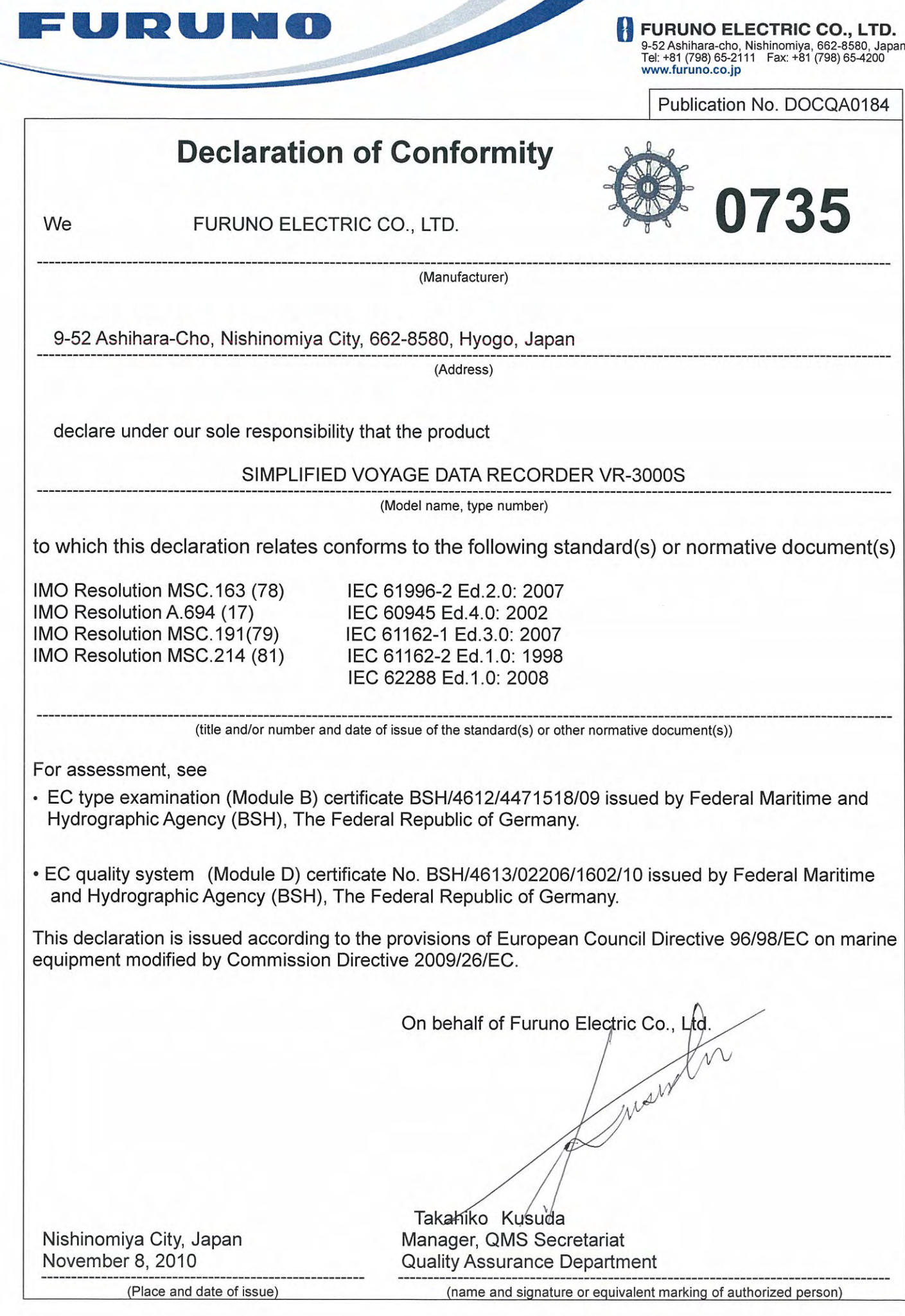

Free Manuals Download Website [http://myh66.com](http://myh66.com/) [http://usermanuals.us](http://usermanuals.us/) [http://www.somanuals.com](http://www.somanuals.com/) [http://www.4manuals.cc](http://www.4manuals.cc/) [http://www.manual-lib.com](http://www.manual-lib.com/) [http://www.404manual.com](http://www.404manual.com/) [http://www.luxmanual.com](http://www.luxmanual.com/) [http://aubethermostatmanual.com](http://aubethermostatmanual.com/) Golf course search by state [http://golfingnear.com](http://www.golfingnear.com/)

Email search by domain

[http://emailbydomain.com](http://emailbydomain.com/) Auto manuals search

[http://auto.somanuals.com](http://auto.somanuals.com/) TV manuals search

[http://tv.somanuals.com](http://tv.somanuals.com/)